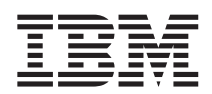

**IBM DB2 Information Integrator**

# 版本注意事項

版本 8.1, *Fix Pack 3* 

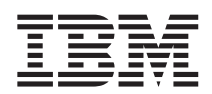

**IBM DB2 Information Integrator**

# 版本注意事項

版本 8.1, *Fix Pack 3* 

使用本資訊以及它支援的產品之前,請務必閱讀第 55 頁的『注意事項』底下的一般資訊。

本文件包含 IBM 的所有權資訊。資訊的提供是以授權合約為前提,並受到著作權法的保護。本出版品中所包含的資訊並不 包括任何產品保證,且本手冊中所提供的任何陳述也不應做如此解讀。

您可以線上訂購 IBM 出版品,或透過當地的 IBM 業務代表:

- 若要線上訂購出版品,請造訪 IBM Publications Center,網址為 [www.ibm.com/shop/publications/order](http://www.ibm.com/shop/publications/order)
- 若要尋找當地的 IBM 業務代表,請造訪 IBM Directory of Worldwide Contacts,網址為 [www.ibm.com/planetwide](http://www.ibm.com/planetwide)

當您傳送資訊給 IBM 時,您即授權予 IBM 以其認為適當的方式來使用或分送資訊,而不必對您負起任何責任。

**© Copyright International Business Machines Corporation 2003. All rights reserved.**

# 目録

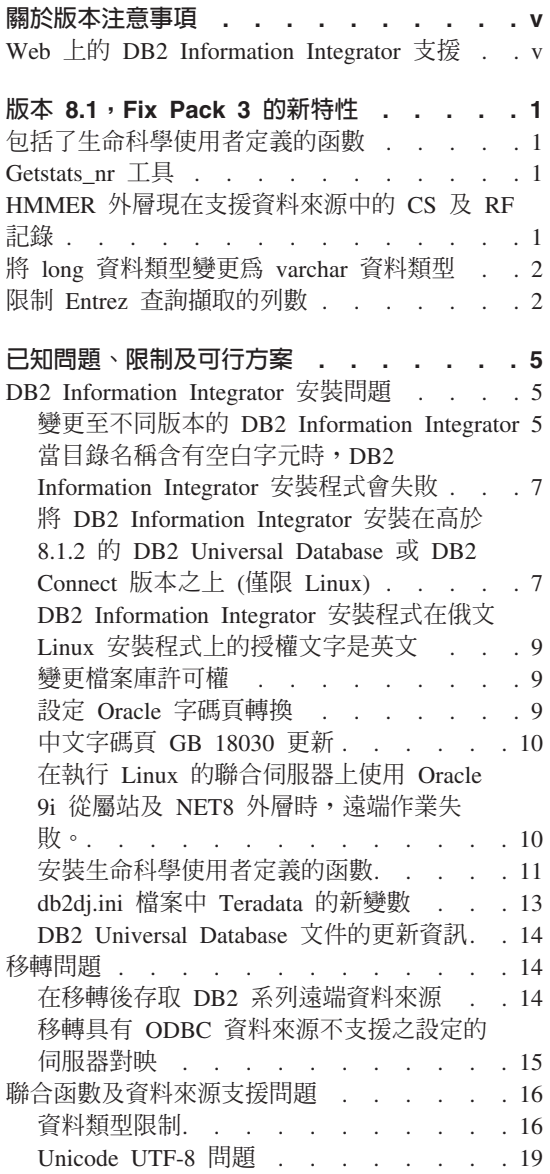

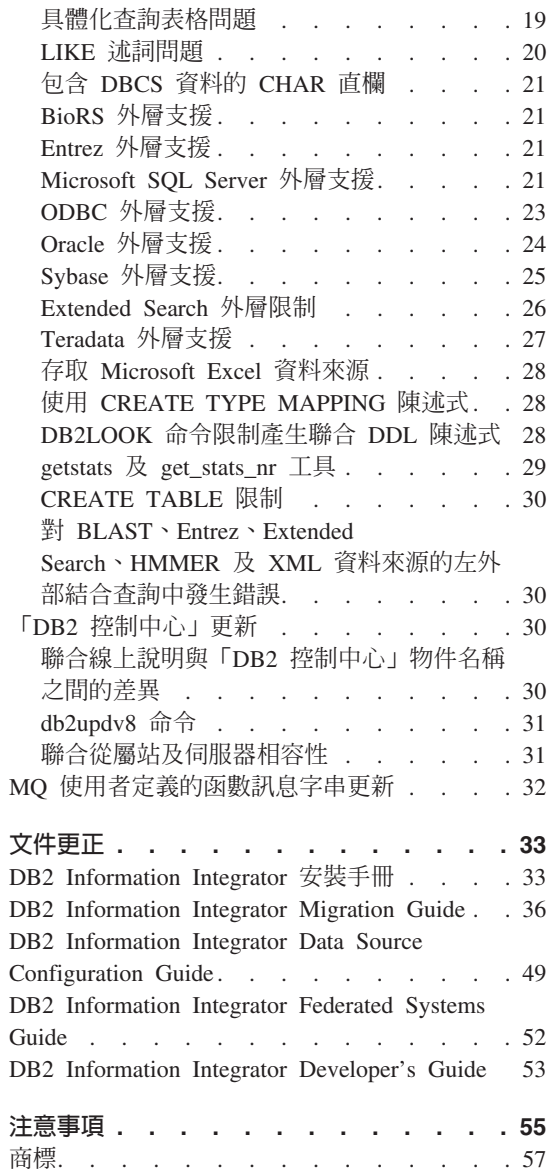

# <span id="page-6-0"></span>關於版本注意事項

版本注意事項包含了有關 DB2 Information Integrator 版本 8.1 Fix Pack 3 的最新 資訊。

此版本注意事項分成三個部份:第一個部份重點在於此版本的新功能。第二個部 份包含出版時已知的問題、限制及可行方案的詳細資訊,且適用於產品的最新版 本。閱讀這些注意事項即可熟悉與此版本的 DB2 Information Integrator 相關的任 何已知未解決的問題。第三個部份包含先前所發行 HTML、PDF 及列印文件的更 正及更新。

## **Web 上的 DB2 Information Integrator 支援**

若需關於 DB2 Information Integrator 及最新支援問題的詳細資訊,請參閱 DB2 Information Integrator **Example 3** The Example 2 Theorem integrator www.ibm.com/software/data/integration/db2ii/support.html 。

# <span id="page-8-0"></span>版本 8.1,Fix Pack 3 的新特性

下列資訊說明 DB2® Information Integrator 版本 8.1 Fix Pack 3 的新函數及特性。

## 包括了生命科學使用者定義的函數

生命科學使用者定義的函數是一些基本且常用的生命科學函數,用來在您查詢生 命科學資料來源時簡化作業。生命科學使用者定義的函數現在已成為 DB2 Information Integrator 的一部份,且會隨著 DB2 Universal Database 版本 8 Fix Pack 3 一起安裝。

生命科學使用者定義的函數包括:

- Back Translate 函數,用來將氨基酸順序轉換為核甘酸順序
- GeneWise 函數,用來比較蛋白質順序與 DNA
- Translate 函數,用來將核甘酸順序轉換為縮氨酸順序
- Reverse 函數,用來反轉核甘酸或氨基酸順序

生命科學使用者定義的函數支援在核甘酸或氨基酸順序中使用型樣相符,以及支 援正規表示式型樣相符,包括過度對齊。當編碼資訊不存在或可能發生錯誤時, 您也可以將核甘酸順序轉換為氨基酸順序。

如需安裝生命科學使用者定義的函數的相關資訊,請參閱第 [11](#page-18-0) 頁的『安裝生命科 學使用者定義的函數』。

## **Getstats\_nr 工具**

DB2 Information Integrator 現在可使用新的工具 getstats\_nr。 getstats\_nr 可 讓您收集遠端非關聯式資料來源的統計資訊及成本參數,以及更新 DB2 型錄。藉 由將 getstats nr 與典型查詢工作量一起執行,您就可以自動收集及更新統計值與 成本參數。

如需 getstats\_nr 工具的詳細資訊,請參閱第 29 頁的『getstats 及 [get\\_stats\\_nr](#page-36-0) 工 具』。

## **HMMER 外層現在支援資料來源中的 CS 及 RF 記錄**

已加強 HMMER 外層,以支援含有 「參照 (RF)」及 「一致結構 (CS)」註解旗標 的資料來源。

## <span id="page-9-0"></span>將 long 資料類型變更為 varchar 資料類型

若要對 long 資料類型啓用插入及更新函數,您可以將 long 資料類型變更為 VARCHAR 資料類型。表 1 按資料來源列出您可以變更的 long 資料類型。

**資料來源** 遠端資料類型 長度 度 本端預設資料類 變更為 VARCHAR 型 DRDA long varchar 1-32672 CLOB varchar long varchar for 1-32672 bit data BLOB varchar for bit data clob 1-32672 CLOB varchar blob 1-32672 BLOB varchar for bit data Oracle Net8 long 1-32672 CLOB varchar long raw 1-32672 BLOB varchar for bit data Oracle SQLNET long 1-32672 CLOB varchar long raw 1-32672 BLOB varchar for bit data Informix text 1-32672 CLOB varchar byte 1-32672 BLOB varchar for bit data Sybase ctlib text 1-32672 CLOB varchar image 1-32672 BLOB varchar for bit data Mssql text 1-32672 CLOB varchar image 1-32672 BLOB varchar for bit data Teradata char 32673-64000 CLOB varchar varchar 32673-64000 CLOB varchar byte 32673-64000 BLOB varchar for bit data varbyte 32673-64000 BLOB varchar for bit data

表 1. 可以變更爲 varchar 資料類型的 long 資料類型 (按資料來源)

## 限制 Entrez 查詢擷取的列數

新的伺服器選項 MAX\_ROWS 可用來限制使用 Entrez 外層的查詢傳回的列數。

不同於 SQL 陳述式的 FETCH FIRST N ROWS ONLY 子句 (限制傳回給使用者 或應用程式的列數), MAX\_ROWS 伺服器選項可讓您限制可從 NCBI 網站擷取 的列數。

MAX\_ROWS 選項値一律用來當作查詢可以擷取之列數的上限 (最大値)。如果查詢 嘗試擷取的列數超過在 MAX\_ROWS 選項中指定的列數,則結果集會被截斷,並 發出一則警告訊息。

您可以在建立伺服器時設定 MAX\_ROWS 伺服器選項,或您可以使用 ALTER SERVER 陳述式來變更選項值。

MAX\_ROWS 伺服器選項不是必要的。如果您未設定選項,將使用預設値。所使用 的特定預設値取決您的作業系統而定。若是 Microsoft Windows 作業系統,預設値 是 2000 列。若是 UNIX 型作業系統,預設値是 5000 列。

您僅能指定正數及 0 (零)。當您將選項設成 0 (零) 時,您可讓查詢從 NCBI 網站 擷取無限數目的橫列。然而,將 MAX\_ROWS 伺服器選項設成 0 (零) 或設成非 常高的數目,可能會影響您的查詢效能。

# <span id="page-12-0"></span>已知問題、限制及可行方案

下列資訊說明 DB2<sup>®</sup> Information Integrator 版本 8.1 Fix Pack 3 目前的已知問題、 限制及可行方案。所有限制不見得適用於本產品的其它版次。

## DB2 Information Integrator 安裝問題

## 變更至不同版本的 DB2 Information Integrator

在您將某版本的 DB2 Information Integrator 變更為另一個版本之前,您必須先移 除現有的 DB2 Information Integrator 授權碼, 再將新的 DB2 Information Integrator 授權碼新增至您的系統。如果您移至 DB2 Information Integrator Replication Edition,則必須除去任何已安裝的非關聯式外層。

每個版本的 DB2 Information Integrator 都有各自的授權碼, 除了 DB2 Information Integrator Developer Edition 以外。DB2 Information Integrator Developer Edition 會為 DB2 Information Integrator Advanced Edition 登錄授權碼。但是,每個版本 的 DB2 Information Integrator 授權條款會根據您安裝的版本而有所不同 (不管其 授權碼)。

DB2 Information Integrator 的授權檔如下:

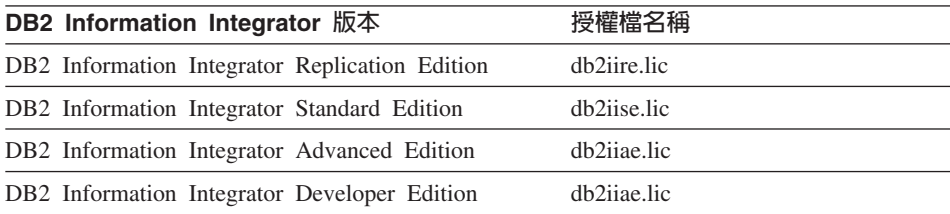

#### 先決條件:

您必須對 DB2 案例具有管理員權限,才能移除 DB2 Information Integrator 授權 碼。

#### 程序:

若要變更爲不同版本的 DB2 Information Integrator:

1. 以對 DB2 案例具有管理員權限的使用者 ID 來登入系統。

- 2. 關閉所有開啓的程式,使 DB2 Information Integrator 安裝程式可以在必要時更 新檔案。
- 3. 自命令提示下,切換目錄至安裝 DB2 Universal Database 的目錄下。 根據預設値,DB2 Universal Database™ 安裝在下列其中一個目錄中,視您的作 業系統而定:
	- $/usr/opt/db2_08_01 (AIX)$
	- /opt/IBM/db2/V8.1 (HP-UX、Linux、Solaris™ 作業環境)
	- \Program Files\IBM\SQLLIB (Windows)
- 4. 輸入下列命令,從系統中除去舊的 DB2 Information Integrator 授權碼: db2licm -r db2ii
- 5. 啟動 DB2 Information Integrator 發射台。發射台啓動時所花費的時間長度,視 您的系統架構而有所不同。可能需要一段時間才能讓 DB2 Information Integrator 發射台開啓。

Windows<sup>®</sup> CD 安装:若是在 Windows 系統上的 CD 型安裝,請將 DB2 Information Integrator CD 插入您的光碟機中。即會開啓 DB2 Information Integrator 發射台。

**Windows 網路安裝**:若為 Windows 系統上的網路安裝,請對映到您要安裝 DB2 Information Integrator 的來源網路磁碟機與目錄。按兩下 ii**Setup.exe** 以 開啓 DB2 Information Integrator 發射台。iiSetup.exe 檔案位於 DB2 Information Integrator CD 的根目錄。

## **UNIX<sup>®</sup> CD 或網路安裝:**

- a. 請裝載 DB2 Information Integrator CD 或導覽至您要安裝 DB2 Information Integrator 的來源目錄。
- b. 在提示中輸入下列命令以啓動 DB2 Information Integrator 安裝精靈: ./iiSetup.bin
- 6. 從 DB2 Information Integrator 發射台中,按一下**安裝產品**。
- 7. 在您繼續安裝之前,請先仔細地讀取授權合約。DB2 Information Integrator 安 裝精靈會偵測您系統上的 DB2 Universal Database。
- 8. 選用的:在「產品選擇」頁面上,選取您要安裝的外層。如果您的系統上已安 裝關聯式或非關聯式外層,您就不需要再次安裝它們。
- 9.按一下**下一步**。遵循精靈中的提示以完成安裝。

請參閱 DB2 Command Reference 以取得有關 **db2licm** 命令的資訊。

<span id="page-14-0"></span>有關安裝關聯式及非關聯式外層的指示,請參閱 IBM DB2 Information Integrator 安裝手冊中的主題「安裝 DB2 Information Integrator 及設定聯合伺服器與資料庫 的捷徑」。

## 當目錄名稱含有空白字元時,**DB2 Information Integrator** 安裝程式會失 敗

如果您將 DB2 Information Integrator 安裝程式或 DB2 安裝程式複製至其名稱中 含有空白字元的目錄路徑,安裝將失敗。若要避免這個問題,您可以採取下列其 中一個動作:

- 使用提供的 CD 執行 DB2 安裝。
- 確定在複製 DB2 Information Integrator 安裝程式或 DB2 安裝程式的目錄路徑 名稱中沒有使用空白字元。

# 將 DB2 Information Integrator 安裝在高於 8.1.2 的 DB2 Universal Database 或 DB2 Connect 版本之上 (僅限 Linux)

如果您已安裝高於 8.1.2 的 DB2 Universal Database 版本,或已安裝高於 8.1.2 的 DB2 Connect™ 版本,然後安裝 DB2 Information Integrator 關聯式外層,或安裝 DB2 Information Integrator 非關聯式外層,則將不會安裝外層。 「DB2 安裝」精 靈中會出現一則訊息 (或在無聲自動安裝期間出現在日誌檔),警告您遺漏了先決條 件。

下列範例顯示當嘗試安裝 DB2 Information Integrator 非關聯式外層時出現的訊息: 潰漏先決條件

--------------------------------<br>DB2 Information Integrator Nonrelational Wrappers 需要安裝下列其中一項產品:

DB2 UDB Enterprise Server Edition \ DB2 Connect Enterprise Edition 請在安裝 DB2 Information Integrator Nonrelational Wrappers 之前,先安裝這些產品之一

這則訊息不正確,因為 DB2 Universal Database 或 DB2 Connect 已安裝在您的 系統上。然而,由於這則警告訊息,沒有安裝 DB2 Information Integrator 外 層。因此,您必須以手動方式安裝 DB2 Information Integrator 外層。您可以使 用 db2\_install script 或 RedHat Package Manager 來安裝 DB2 Information Integrator 外層。

在安裝外層之後,您必須重新安裝原先使用的 DB2 版本 8.1 FixPak,以更新 DB2 Universal Database 版本 8.1 或 DB2 Connect 版本 8.1 產品。FixPak 的重新安 裝是必要的,以確定所有元件都位於相同的 FixPak 層次。

最後,您必須架構 DB2 Information Integrator,才能存取您已安裝之外層的遠端資 料來源。

本主題的其餘部份將說明如何以手動方式安裝 DB2 Information Integrator 外層。 如需安裝 DB2 版本 8.1 FixPak 的相關資訊,請參閱 FixPak 隨附的文件。如需 架構 DB2 Information Integrator 以存取遠端資料來源的相關資訊,請參閱 *DB2 Information Integrator 安裝手冊*中的主題「安裝 DB2 Information Integrator 及設 定聯合伺服器與資料庫」。

#### 使用 db2\_install Script 安裝外層

若要使用 db2\_install Script 安裝外層:

- 1. 以具有 root 權限的使用者身份登入。
- 2. 装載 DB2 Information Integrator CD。
- 3. 將目錄切換為 CD 上的 Linux/prod,其中 prod 若是 **rcon**,代表關聯式外層, 若是 l**sdc**,代表非關聯式外層。
- 4. 使用 **./db2\_install** 命令來啓動 db2\_install Script。
- 5. 在提示中,輸入產品關鍵字。輸入 DB2.LSDC 以安裝非關聯式外層,或輸入 DB2.RCON 以安裝關聯式外層。

#### 使用 RedHat Package Manager (RPM) 安裝外層

若要使用 RedHat Package Manager (RPM) 安裝外層:

- 1. 以具有 root 權限的使用者身份登入。
- 2. 裝載 DB2 Information Integrator CD。
- 3. 識別要安裝的元件。

每一個 DB2 Information Integrator 產品 CD 都會提供一個檔案,列出可安裝 的元件。元件清單位在稱為 ComponentList.htm 的檔案中。請使用這個檔案, 來識別必要元件、一般元件,以及選用元件。

ComponentList.htm 檔位在 CD 上的 Linux/*prod*/db2/linux 目錄中。*prod* 若是 rcon,代表關聯式外層,若是 lsdc,代表非關聯式外層。

- 4. 將目錄切換為 CD 上的 Linux/*prod*/db2/linux 目錄。*prod* 若是 **rcon**,代表關 聯式外層,若是 lsdc,代表非關聯式外層。
- 5. 使用 rpm 命令安裝您需要的一或多個元件:

```
rpm -ivh component_name
```
*component\_name* 是要安裝之元件的名稱。您可以利用 **rpm** 命令來指定多個 元件。

例如,假設您想要安裝「DB2 Information Integrator Nonrelatational Wrappers 的標記」元件 (檔名:IBM\_db2lssg81-8.1.0.16.i386.rpm) 及「結構化檔案資料 來源」元件 (檔名:IBM\_db2lsstf81-8.1.0.16.i386.rpm)。您可以使用下列命令 來同時安裝這兩個元件:

rpm -ivh IBM\_db2lssg81-8.1.0.16.i386.rpm IBM\_db2lsstf81-8.1.0.16.i386.rpm

## <span id="page-16-0"></span>**DB2 Information Integrator 安裝程式在俄文 Linux 安裝程式上的授權** 文字是英文

有一個 Java™ 問題導致俄文 Linux 電腦上的授權接受文字遭到毀損。在 DB2 Information Integrator 版本 8.1 中,由安裝程式顯示在 Linux 電腦上的俄文授權 文字將換成英文文字。

一個新的授權目錄已加到 DB2 Information Integrator 安裝程式映像檔中,這個目 錄中含有所有支援之語言的授權接受文字,包括俄文。

## 變更檔案庫許可權

您不需要使用 **chmod** 命令來變更外層檔案庫許可權。當執行如 djxlinkInformix 的 djxlink script 時,許可權就會自動設定。

「檢查外層檔案庫檔案許可權 (UNIX)」主題中的步驟已不再需要。

#### 設定 Oracle 字碼頁轉換

您可以設定選用的 Oracle® 環境變數 (NLS\_LANG) 進行 Oracle 字碼頁轉換。

每一次 Oracle 外層連接至 Oracle 資料來源時,外層會決定要對該連線使用哪一個 字碼頁值。如果已在聯合伺服器上的 db2dj.ini 檔案中設定 NLS\_LANG 環境變數, 則外層會使用 db2dj.ini 檔案中的值。db2dj.ini 檔案包含安裝在聯合伺服器上的 Oracle 從屬站軟體的相關架構資訊。

如果未在聯合伺服器上設定 NLS\_LANG 變數,則外層會判定聯合伺服器的語言環 境及聯合資料庫的字碼頁。外層會將 NLS\_LANG 變數設定為最相符的 Oracle 語 言環境。如果沒有任何近似的語言環境,則 NLS\_LANG 變數將設成 American\_America.US7ASCII ·

請參閱 Oracle 軟體的文件以取得有效的語言環境清單。

若要設定 NLS LANG Oracle 環境變數:

- 1. 以文字編輯程式開啓 sqllib/cfg/db2dj.ini 檔案。如果檔案不存在,請建立一個名 為 db2dj.ini 的檔案。
- 2. 在 db2dj.ini 檔案中,將 NLS\_LANG 環境變數設成您想要使用的 Oracle 語 言環境:

NLS LANG=<0racle client locale value> <Oracle\_client\_locale\_value> 是您想要使用的語言環境。 例如,若要將語言環境設成日文,請將 NLS LANG 設成:

NLS\_LANG=Japanese\_Japan.JA16SJIS

#### <span id="page-17-0"></span>中文字碼頁 GB 18030 更新

如果您存取的資料來源包含了使用中文字碼頁 GB 18030 的資料,則您的聯合資料 庫必須使用 UTF-8 字碼頁。

若是 Oracle 資料來源,Oracle 外層會將 Oracle NLS\_LANG 環境變數設定如下: NLS\_LANG=Simplified Chinese\_China.UTF8

如果您正在使用 Oracle 9i 從屬站,請將 sqllib/cfg/db2dj.ini 檔案中的 NLS\_LANG 設定變更為 Simplified Chinese\_China.AL32UTF8,以便 Oracle 9i 從屬站能夠正確 地將 GB 18030 資料轉換成 Unicode。例如:

NLS\_LANG=Simplified Chinese\_China.AL32UTF8

若是 Informix™ 資料來源,Informix 外層會將 Informix 環境變數設定如下: CLIENT\_LOCALE=zh\_cn.UTF8 GL\_USEGLU=1

您必須將下列設定新增至 sqllib/cfg/db2dj.ini 檔案,以便 Informix 從屬站能夠正確 地將 GB 18030 資料轉換為 Unicode:

DB\_LOCALE=zh\_cn.GB18030-2000

如果您想讓 Informix 驗證 DB\_LOCALE 設定是否符合 Informix 資料庫的實際語 言環境,您也需要將下列設定新增至 sqllib/cfg/db2dj.ini 檔案: DBNLS=1

## 在執行 Linux 的聯合伺服器上使用 Oracle 9i 從屬站及 NET8 外層時, 遠端作業失敗。

如果您使用下列架構,則必須編輯 genclntsh Script 並建立 libclntsh.so 檔案:

- Oracle 9i 從屬站
- Oracle NET8 外層
- 執行 Linux、 「Solaris 作業環境」或 HP-UX 作業系統的聯合伺服器

否則,當您嘗試任何含有 Oracle 及 NET8 外層的遠端作業時,DB2 聯合案例都 將失敗。

這個主題會提供在 Linux 上編輯 gencIntsh Script 的指示。請參閱「在設定聯合伺 服器以存取 Oracle 資料來源之前,編輯 Oracle genclntsh script」 主題,以及「在 <span id="page-18-0"></span>設定 Oracle 資料來源以存取聯合伺服器之後,編輯 Oracle genclntsh script」 主題, 以取得如何編輯適合「Solaris 作業環境」和 HP-UX 作業系統之 genclntsh script 的指示。

#### 先決條件:

在開始這個程序之前,請先備份 \$ORACLE HOME/lib/libclntsh.so 檔案及 \$ORACLE HOME/bin/genclntsh 檔案。

#### 程序:

您可以在安裝 DB2 Information Integrator 之前或之後,編輯 genclntsh script 並建 立 libclntsh.so 檔案,來防止遠端作業失敗。

若要在安裝 DB2 Information Integrator 之前,防止遠端作業在 Linux 上失敗:

1. 編輯 \$ORACLE\_HOME/bin/genclntsh script 並新增 -W1,-Bsymbolic 至鏈結行。 例如:

LD="gcc -shared -Wl,-relax -L\${ORACLE HOME}/lib -Wl,-Bsymbolic" #共用檔案庫鏈結命令

2. 在命令提示中,執行 genclntsh Script 以建立 libclntsh.so 檔案。

若要在安裝 DB2 Information Integrator 之後,防止遠端作業在 Linux 上失敗:

1. 編輯 \$ORACLE HOME/bin/genclntsh script 並新增 -Bsymbolic 至鏈結行。例 如:

LD="ld -v -G -b +s -L\${OLIB}-Bsymbolic " #共用檔案庫鏈結命令

- 2. 在命令提示中,執行 genclntsh Script 以建立 libclntsh.so 檔案。
- 3. 在命令提示中,執行 dixlinkOracle script 以更新 Oracle 外層檔案庫。
- 4. 在每一個 DB2 案例中發出 db2iupdt 命令,以啓用資料來源的聯合存取。

## 安裝生命科學使用者定義的函數

生命科學使用者定義的函數是一些基本且常用的生命科學函數,用來在您查詢生 命科學資料來源時簡化作業。生命科學使用者定義的函數是 DB2 Information Integrator 的一部份,且會隨著 DB2 Universal Database 版本 8.1 Fix Pack 3 一 起安裝。

LSGeneWise 使用者定義的函數可供 AIX® 32 位元作業系統使用。其他生命科學 使用者定義的函數則可供 Windows 及 AIX 32 位元作業系統使用。

在使用 LSGeneWise 使用者定義的函數之前,您必須先安裝 Wise2 版本 2.1.20 從 屬站。

當您在架構期間登錄函數時,就會使用生命科學使用者定義的函數檔案庫檔案。 當您安裝生命科學使用者定義的函數時,下列檔案庫檔案即會置於您的系統上:

#### **Windows**

sqllib/function/db2lsudfs.dll

## **AIX**

- sqllib/function/libdb2lsudfs.a
- sqllib/function/libdb2lsgenewise.a

若是 LSGeneWise 使用者定義的函數,sqllib/lib/libdb2lsSTgenewise.a 保存檔也會 安裝在您的系統上。

下列生命科學使用者定義的函數會隨著 DB2 Universal Database 版本 8.1 Fix Pack 3 一起安裝:

- LSPep2AmbNuc
- LSPep2ProbNuc
- LSDeflineParse
- LSPatternMatch
- LSPrositePattern
- LSGeneWise  $(\&$  AIX)
- LSMultiMatch
- LSMultiMatch3
- LSBarCode
- v LSTransAllFrames
- LSRevNuc
- LSRevPep
- LSRevComp
- LSNuc2Pep

#### 先決條件:

在安裝 DB2 Universal Database 版本 8.1 Fix Pack 3 之前,您必須先安裝 DB2 Information Integrator,以及非關聯式外層的「生命科學使用者定義的函數」元件。

若要安裝生命科學使用者定義的函數:

1. 啓動 DB2 Information Integrator 安裝精靈。

- <span id="page-20-0"></span>2. 選取「產品選擇」視窗上的**非關聯式外層**勾選框,再按一下**下一步**。遵循精靈 中的指示以完成安裝。當您安裝非關聯式外層時,請選取「生命科學使用者定 義的函數」元件。您不需要重新安裝 DB2 Universal Database 或任何已安裝的 外層。
- 3. 安裝 DB2 Universal Database 版本 8.1 Fix Pack 3。
- 4. 如果您打算使用 LSGeneWise 使用者定義的函數,請執行 djxlinkLSGeneWise script 以建立 sqllib/function/libdb2lsgenewise.a 檔案庫。

\ *DB2 Information Integrator Addendum to the Data Source Configuration* Guide: BioRS Wrapper and Life Sciences User-Defined Functions, 以取得登錄 生命科學使用者定義的函數的指示。您可以在這個網址 www.ibm.com/software/data/integration/db2ii/ 取得這份文件。

生命科學使用者定義的函數現在已備妥,您可以登錄它了。請參閱 DB2 Information *Integrator Addendum to the Data Source Configuration Guide: BioRS Wrapper and* Life Sciences User-Defined Functions,以取得登錄生命科學使用者定義的函數的指 示。

## **db2dj.ini 檔案中 Teradata** 的新變數

Teradata® 外層又多了一個變數 TERADATA\_CHARSET,您可以在 db2dj.ini 檔案 中設定這個變數。將這個變數設成建議的從屬站字集。如果您未設定這個變數, DB2 Information Integrator 會根據資料庫的字碼頁來偵測從屬站字集。 當您設定 這個變數時, DB2 Information Integrator 即會使用此值作為從屬站字集。 TERADATA\_CHARSET 變數中的值不會加以驗證,但是如果它未設成正確值,遠 端資料來源將發出錯誤。

下列值是 TERADATA\_CHARSET 變數的正確值:

若是 UNIX 系統:

- KanjiEUC 0U
- HANGULKSC5601 2R4
- SCHGB2312\_1T0
- TCHBIG5 1R0
- UTF8

若是 Windows 系統:

- KanjiSJIS 0S
- HANGULKSC5601 2R4
- SCHGB2312\_1T0
- TCHBIG5 $\_$ 1R0
- UTF8

## <span id="page-21-0"></span>**DB2 Universal Database** 文件的更新資訊

下表中的檔名將取代 *DB2 Information Integrator 安裝手冊*中「DB2 Universal Database 文件」 主題中的檔名。

表 2. DB2 Universal Database 文件已更新的檔名

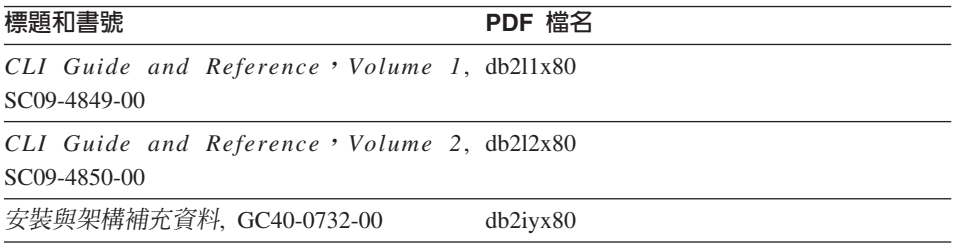

## 移轉問題

## 在移轉後存取 DB2 系列遠端資料來源

在從 DB2 版本 7 或從 DataJoiner<sup>®</sup> 版本 2.1.1 移轉至 DB2 Information Integrator 之後,如果您需要存取 DB2 系列遠端資料來源,您必須呼叫連結公用程式以重新 建立伺服器與遠端資料來源的連線。 DB2 系列遠端資料來源包括位在 DB2 for UNIX and Windows ` DB2 for z/OS™ and OS/390<sup>®</sup> ` DB2 for iSeries™<sup>,</sup>  $\downarrow$  DB<sub>2</sub> Server for VM and VSE 上的資料庫。

如果您未使用連線公用程式來重新建立連線,將收到 -805 錯誤訊息。

對於每一個您想要存取的 DB2 系列遠端資料庫,您必須呼叫連結公用程式以重新 建立伺服器與遠端資料來源的連線。對於每一個您想要存取的遠端資料庫,您僅 需執行此項作業一次。

若要在移轉之後使用連結公用程式重新建立至遠端資料來源的連線:

- 1. 連接至遠端資料來源。
- 2. 發出下列命令:

cd /home/*instancename*/sqllib/bnd db2 bind @db2cli.lst grant public

*instancename* 是您想要存取之案例的名稱。

3. 切斷遠端資料來源連線。

## <span id="page-22-0"></span>移轉具有 ODBC 資料來源不支援之設定的伺服器對映

您可能需要使用這裡列出的暫行解決方法,來確定在您移轉至 DB2 Information Integrator 版本 8 之後,您可以對 ODBC 資料來源使用遠端伺服器對映。

如果您正要移轉的 DataJoiner 伺服器對映具有 DB2 Information Integrator 不支援 的伺服器類型或伺服器版本,您將無法在 DB2 Information Integrator 上,對 ODBC 資料來源使用伺服器定義,或變更伺服器類型或伺服器版本。

如果 DB2 Information Integrator 支援您遠端伺服器的版本及類型,但是您的 DataJoiner 伺服器對映指定了不符合遠端資料來源之伺服器類型或版本的伺服器類 型或版本,您可以使用下列暫行解決方法。

• 如果您尚未移轉 DataJoiner 伺服器對映,且僅您的伺服器版本與 DB2 Information Integrator 不相容,請使用 ALTER SERVER MAPPING 陳述式來變更 DataJoiner 伺服器版本。例如:

ALTER SERVER MAPPING FROM my odbc server SET VERSION 5

在移轉已變更的 DataJoiner 伺服器對映之後,您可以在 DB2 Information Integrator 上使用伺服器定義。

限制: 您無法使用 ALTER SERVER MAPPING 陳述式來變更伺服器類型。

- 如果您已移轉 DataJoiner 伺服器對映,或如果您的 DataJoiner 伺服器類型與 DB2 Information Integrator 不相容,請使用下列步驟,在資料庫中重新建立聯合物件:
	- 1. 發出 **db2look** 命令。

例如:

db2look -d MYDB -wrapper odbc -e -o mydb.ddl MYDB 是資料庫名稱。 odbc 是外層名稱。這個命令將產生名為 mydb.ddl

的輸出檔,其中含有指定的外層之所有聯合物件的 DDL 陳述式。

- 2. 編輯輸出檔中的陳述式以重新建立聯合物件。
	- a. 刪除所有 CREATE WRAPPER 陳述式。
	- b. 對於具有正確版本及類型的伺服器定義,刪除任何 CREATE SERVER 陳 述式。
	- c. 對於屬於步驟 2b 中伺服器定義的聯合物件,刪除任何 CREATE NICKNAME · CREATE TYPE MAPPING · CREATE FUNCTION · CREATE USER MAPPING 及 CREATE FUNCTION MAPPING 陳述式。 步驟 2b 及步驟 2c 可確保您未刪除具有正確版本及類型的伺服器定義, 然後重新建立它們。

如果少數的伺服器定義具有不正確的伺服器版本或伺服器類型,則您可 以在 db2look 命令上指定 -server 選項,以僅對該伺服器定義產生 DDL。

- <span id="page-23-0"></span>d. 在每一個 CREATE SERVER 陳述式前面加上 DROP SERVER 陳述式, 以捨棄該伺服器的伺服器定義及所有物件。
- e. 變更每一個 CREATE SERVER 陳述式,以指定正確的伺服器類型或正確 的伺服器版本。
- f. 對於每一個 CREATE USER MAPPING 陳述式的 REMOTE\_PASSWORD 選項指定正確的密碼。
- 3. 執行下列命令,在您的輸出檔中發出 SQL 陳述式,然後重新建立聯合物件。 例如:

db2 -tvf mydb.ddl

## 聯合函數及資料來源支援問題

## 資料類型限制

DB2 Information Integrator 不支援某些資料類型。您無法為包含有任一個不支援的 資料類型之資料來源物件 (例如:表格及概略表) 建立暱稱。此外,DB2 Information Integrator 不允許對包含有特定資料類型的資料來源物件進行插入、更新及刪除作 業。

#### 未支援的資料類型

您無法爲包含有列在下列表格中的資料類型之資料來源物件建立暱稱:

表 3. 未支援的資料來源資料類型

| 資料來源                                 | 未支援的資料類型                                                                                                    |
|--------------------------------------|----------------------------------------------------------------------------------------------------|
| Extended Search                      | <b>DECIMAL</b>                                                                                                    |
| Microsoft® SQL SQL_VARIANT<br>Server |                                                                                                    |
| Oracle (僅限 NET8<br>外層)               | NCHAR<br>NVARCHAR2<br>TIMESTAMP (fractional_seconds_precision) WITH TIME ZONE<br>TIMESTAMP (fractional seconds precision)<br>WITH LOCAL TIME ZONE |

表 3. 未支援的資料來源資料類型 *(繼續)* 

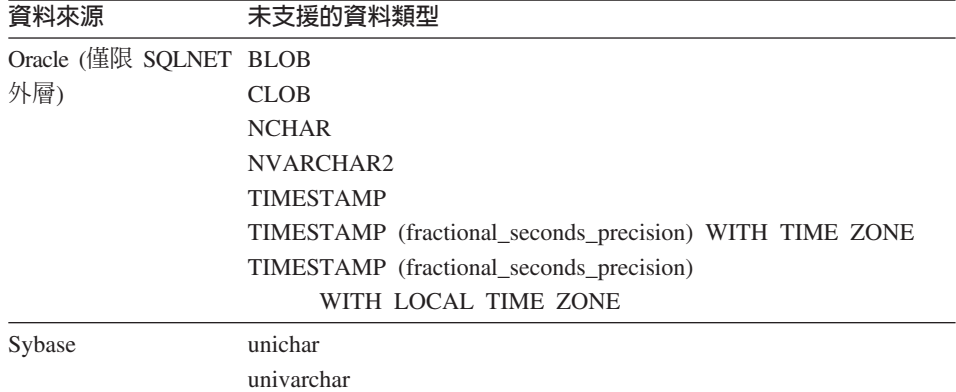

若是 DB2 Information Integrator 不支援的資料類型,您可以在以資料來源物件為 基礎的資料來源上建立概略表,並針對該概略表建立暱稱。概略表不能包含任何 一個使用了未受支援的資料類型之直欄。或者,您也可以建立一個以資料來源物 件為基礎的概略表,並將未受支援的資料類型變更為支援的資料類型。

#### 資料類型的插入、更新及刪除限制

DB2 Information Integrator 不允許對包含有特定資料類型的資料來源物件進行插入、 更新及刪除作業。您無法為包含有列在下列表格中的資料類型之資料來源物件執 行寫入作業:

表 4. 資料類型的寫入作業限制

| 資料來源                 | 未支援的資料類型                    |
|----------------------|-----------------------------|
| DB2 系列 (DRDA)        | <b>BLOB</b>                 |
|                      | <b>CLOB</b>                 |
|                      | <b>DBCLOB</b>               |
| Informix             | <b>BLOB</b>                 |
|                      | <b>CLOB</b>                 |
| Microsoft SQL Server | image                       |
|                      | ntext                       |
|                      | text                        |
|                      | <b>SOL VARIANT</b>          |
| <b>ODBC</b>          | SQL_LONGBINARY (長度 > 255)   |
|                      | SQL_LONGVARCHAR (長度 > 255)  |
|                      | SQL_WLONGVARCHAR (長度 > 255) |
|                      |                             |

表 4. *資料類型的寫入作業限制 (繼續)* 

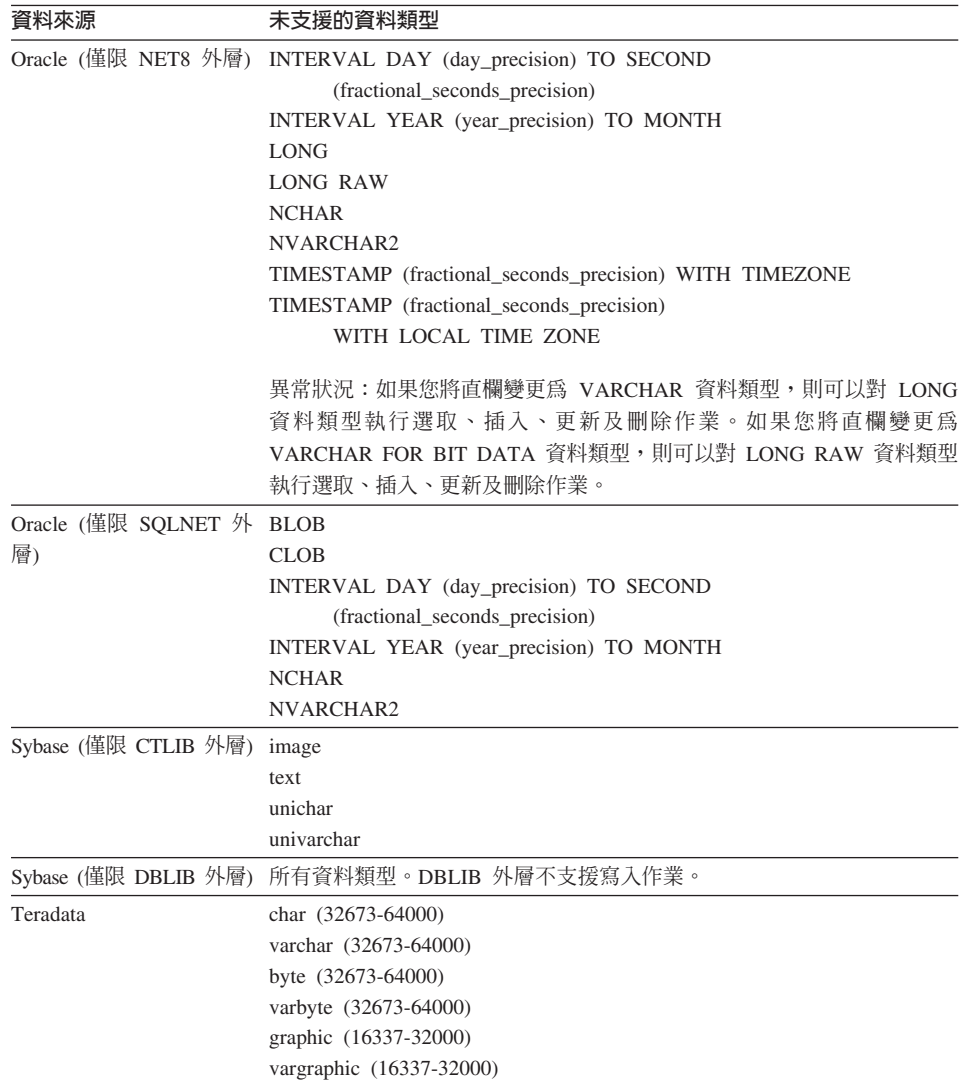

#### 對映到聯合 GRAPHIC 及 VARGRAPHIC 資料類型

只有 DB2 系列及 Teradata 資料來源可以置換預設資料類型對映,而對映至聯合 GRAPHIC 及 VARGRAPHIC 資料類型。您可使用 CREATE TYPE MAPPING 陳 述式或 ALTER NICKNAME 陳述式來置換預設資料類型對映,視您要該對映套用 的情況而定。

## <span id="page-26-0"></span>**Unicode UTF-8 問題**

#### **UTF-8 字碼頁資料擴充**

如果聯合資料庫使用 UTF-8 字碼頁,且資料來源從屬站轉換為 UTF-8 字碼頁, 此轉換可能會造成資料擴充。例如:在遠端資料來源上的某一個位元組字元,可 能會在聯合 UTF-8 資料庫系統型錄中儲存為兩個位元組。請確定型錄中的本端直 欄有足夠的寬度,可包含任何擴充的資料。如果直欄不夠寬,請使用 ALTER NICKNAME 陳沭式讓直欄變寬。

#### 中文字碼頁 GB 18030

如果您存取的資料來源包含了使用中文字碼頁 GB 18030 的資料,則您的聯合資料 庫必須使用 UTF-8 字碼頁。

若是 Oracle 資料來源,Oracle 外層會將 Oracle NLS\_LANG 環境變數設定如下: NLS\_LANG=Simplified Chinese\_China.UTF8

若是 Informix 資料來源,Informix 外層會將 Informix 環境變數設定如下: CLIENT\_LOCALE=zh\_cn.UTF8 GL\_USEGLU=1

您必須將下列設定新增至 sqllib/cfg/db2dj.ini 檔案,以便 Informix 從屬站能夠正確 地將 GB 18030 資料轉換為 Unicode:

DB\_LOCALE=zh\_cn.GB18030-2000

如果您想讓 Informix 驗證 DB\_LOCALE 設定是否符合 Informix 資料庫的實際語 言環境,您必須將下列設定新增至 sqllib/cfg/db2dj.ini 檔案: DBNLS=1

## 具體化杳詢表格問題

這些問題僅適用於使用 DB2 Universal Database 版本 8 Enterprise Server Edition 元件的 DB2 Information Integrator 架構。

#### 限制

僅聚集具體化杳詢表格才支援杳詢最佳化。

#### 建立參照暱稱的具體化查詢表格

如果 CREATE TABLE 陳述式是從非型錄節點發出,則無法建立參照暱稱的具體 化查詢表格。如果您嘗試建立這樣的具體化查詢表格,將發出具有原因碼 3 的錯 誤 SOL20208。

#### <span id="page-27-0"></span>重新整理參照暱稱的具體化查詢表格

如果您嘗試重新整理一個參照暱稱的具體化查詢表格,則 REFRESH TABLE 命令 會傳回具有原因碼 6 的錯誤 SQL0668。若要避免這個問題,請以 maintained by user 選項來定義具體化查詢表格。然後,發出具有次查詢的 INSERT 陳述式,在 具體化查詢表格內移入適當的查詢結果。

#### 暫行解決方法範例:

若要建立名為 ast2 且參照暱稱 loopback\_t2 的具體化查詢表格:

1. 使用下列陳述式來定義 ast2 具體化查詢表格:

create table ast2 as (select c2, count(\*) as cnt from loopback\_t2 where c2 > 10 group by c2) data initially deferred refresh deferred enable query optimization MAINTAINED BY USER;

2. 使用下列陳述式,將 ast2 具體化查詢表格帶出核對擱置狀態:

set integrity for ast2 all immediate unchecked;

3. 使用下列陳述式,在 ast2 具體化查詢表格中移入有效的查詢資料: insert into ast2 (select c2, count(\*) from loopback t2 where  $c2 > 10$  group by c2);

以抄寫的關鍵字定義的具體化查詢表格 (抄寫的具體化查詢表格) 沒有暫行解決方 法。

#### **LIKE 沭詞問題**

在以下主題中,說明數個有關 LINK 述詞問題的範例。這些問題的潛在暫行解決方 法是將 PUSHDOWN 伺服器選項設成 'N'。將 PUSHDOWN 伺服器選項設成 'N', 迫使 SQL 陳述式的 LINK 部份會在聯合伺服器上處理。此 SQL 陳述式部份將不 會向下推展到資料來源。設定此伺服器選項可能會造成效能降低。

#### 引用至 CHAR 直欄的 LIKE 述詞

若是 Informix、Microsoft SQL Server、Oracle 及 Sybase 資料來源,引用至 CHAR 直欄的 LIKE 述詞不會向下推展到資料來源。這些資料來源使用不同於 DB2 的空 白填補規則。例如:如果 CHAR(10) 直欄包含 'a',那麼述詞 char col LIKE 'a' 在 DB2 中將是假 (false),但在其它資料來源中則為真 (true)。

此外,若是 Microsoft SQL Server 資料來源,LIKE 述詞會執行不區分大小寫的字 串比較,這無法向下推展至資料來源。

您可以為 LIKE(CHAR....) 函數建立函數對映以增進效能,讓 LIKE 述詞向下推展 至資料來源。例如:

CREATE FUNCTION MAPPING FOR SYSIBM.LIKE(SYSIBM.CHAR,SYSIBM.VARCHAR(1)) SERVER infx\_server;

然而,使用函數對映會造成 LIKE 述詞傳回的結果與 DB2 傳回的不同。

## <span id="page-28-0"></span>包含 DBCS 資料的 CHAR 直欄

當聯合伺服器及資料來源使用不同的空白填補字元時,比較包含了 DBCS 資料的 CHAR 直欄之述詞可能會傳回不正確的結果。您可以將聯合資料庫系統型錄中的邏 輯直欄類型從 CHAR 變更為 VARCHAR,可能可以避免產生不正確的結果。

## **BioRS 外層支援**

BioRS 外層可讓您存取 BioRS 查詢,以及 Biomax 開發的擷取系統。

有關架構 BioRS 外層的完整資訊可在 the *DB2 Information Integrator Addendum to the Data Source Configuration Guide: BioRS Wrapper and Life Sciences*  $Use r\text{-}Defined$  Functions 中取得。您可以在這個網址 www.ibm.com/software/data/integration/db2ii/ 取得這份文件。

## **Entrez 外層支援**

Entrez 外層可讓您在使用防火牆但沒有 Proxy 的網路中,存取 PubMed 及 Nucleotide 資料來源。若有 Proxy,Entrez 外層可能無法存取 PubMed 及 Nucleotide 資料來源。

## **Microsoft SQL Server 外層支援**

## $\ddot{a}$  CURSOR CLOSE ON COMMIT 設成 YES 時 COMMIT 陳述式上的 **MSSQL** 外層限制

MSSOL 外層不支援 DECLARE CURSOR WITH HOLD 語義。在 Microsoft SOL Server 上宣告游標時,任何在游標開啓時發出的 COMMIT 陳述式將導致游標在伺 服器上關閉。下一個 fetch 或 close cursor 陳述式也將產生錯誤。下列陳述式傳回 無效的游標狀態:

Declare cursor (with hold semantics not allowed in SQL Server) Fetch rows (SQLExtendedFetch) Intermittent commits issued by user application causes SQL Server to closes cursors Fetch continues successfully until the end of the last block fetch Close Cursor returns SQLState: 24000 [Microsoft][ODBC SQL Server Driver]Invalid cursor state

Microsoft SQL Server 在具有觸發函式的表格上的插入、更新及刪除限制 當您透過暱稱在 Microsoft SQL Server 表格上發出插入、更新或刪除命令時,您 將收到下列其中一則錯誤訊息:

- SQLState: 24000 [Microsoft] [ODBC SQL Server Driver] Invalid cursor state
- SQLState: HY000 [Microsoft][ODBC SQL Server Driver]Connection is busy with results for another hstmt

這些錯誤訊息是外層的手動確定模式在嘗試重覆使用連線或陳述式控點時所造成 的結果,這些連線或陳述式控點擱置了與 Mircosoft SQL Server 表格上定義的插

入、更新及刪除觸發函式有關的 Microsoft SQL Server 作業。在具有定義在來源 中的觸發函式的表格上,透過暱稱進行的插入、更新及刪除目前沒有暫行解決方 洪。

#### **Unicode 限制**

Microsoft SQL Server 外層不支援 Unicode。您無法以 Microsoft SQL Server 外 層,在聯合資料庫上使用 UTF-8 字碼頁。

#### 字碼頁轉換需求

在 Windows 聯合伺服器上,當您使用 Microsoft SQL Server 外層時, DB2 聯合 資料庫字碼頁必須符合現行作業系統語言環境的預設字碼頁。因為 Microsoft SQL Server 的 ODBC 驅動程式會根據現行作業系統語言環境 (而非 DB2 字碼頁) 來 執行字集轉換,因此字碼頁必須相符。

在 Linux 及 UNIX 聯合伺服器上,當您使用 Microsoft SQL Server 外層時, DB2 聯合資料庫字碼頁必須符合 odbc.ini 架構檔中的 AppCodePage 設定。因為 Microsoft SQL Server 的 DataDirect Technologies Connect ODBC 驅動程式會根 據 AppCodePage 設定 (而非 DB2 聯合資料庫字碼頁) 來執行字集轉換,因此字 碼頁必須相符。

當您建立聯合資料庫時,設定 DB2 字碼頁。

#### 字碼頁轉換架構範例 (UNIX 及 Linux):

假設您使用 DataDirect Technologies Connect ODBC 驅動程式來存取 Microsoft SQL Server 資料來源。您要在聯合伺服器上使用日文字碼頁。您必須在 db2dj.ini 檔 案中新增下列設定:

LC MESSAGES=Ja JP  $LANG=Ja JP$  $LC$  ALL= $\overline{J}a$  JP

在 DataDirect Technologies Connect ODBC 驅動程式提供的參考資訊中,您決定 適當的字碼頁為:

11 = Microsoft CP 932 DBCS

在 odbc.ini 檔案中,您必須將 AppCodePage 設定為 11。odbc.ini 檔案設定的 範例如下:

```
[japan2000]
Driver=/opt/odbc/lib/ivmsss18.so
Description=MS SQL Server 2000
Database=jtest
Address=9.xx.xxx.xxx,1433
AppCodePage=11
AutoTranslate=ves
```
如果沒有在 odbc.ini 檔案中設定 AppCodePage 值, ODBC 驅動程式會使用預 設的英文字碼百。

## <span id="page-30-0"></span>ODBC 外層支援

#### 配合 ODBC 資料來源使用 PUSHDOWN 伺服器選項

如果杳詢由於遠端來源語法錯誤而失敗,請將 PUSHDOWN 伺服器選項設成 'N', 或整個除去 PUSHDOWN 伺服器選項。

#### ODBC 外層 DB2 ONE REQUEST PER CONNECTION 限制

若 ODBC 驅動程式只容許在連線上有一個作用中的陳述式,您必須將資料來源的 DB2\_ONE\_REQUEST\_PER\_CONNECTION 伺服器選項設定為 'Y'。當您設定 DB2 ONE REQUEST PER CONNECTION 伺服器選項時,您也必須將 DB2 IUD ENABLE 伺服器選項設定為 'N'。

若要設定這些伺服器選項,請使用 ALTER SERVER 陳沭式:

ALTER SERVER odbcserv OPTIONS (ADD DB2 ONE REQUEST PER CONNECTION 'Y', ADD DB2 IUD ENABLE 'N')

當 DB2 ONE REQUEST PER CONNECTION 選項設成 'Y' 時, ODBC 外層不 允許 INSERT、UPDATE 或 DELETE 陳沭式。

若要判斷您的 ODBC 驅動程式是否一個連線只允許有一個作用中的陳述式,請使 用 ODBC 驅動程式的 SQLGetInfo 函數,並檢查 SQL ACTIVE STATEMENTS 或 SQL MAX CONCURRENT ACTIVITIES InfoType 的回覆值。如果回覆值是 1, 表示您的 ODBC 驅動程式一個連線只允許有一個作用中的陳沭式。

#### Unicode 限制

ODBC 外層不支援 Unicode。您無法在具有 ODBC 外層的聯合資料庫上使用 UTF-8 字碼頁。

#### 字碼頁轉換需求

字碼頁的轉換是由 ODBC 驅動程式或 ODBC 驅動程式管理程式來執行的。 ODBC 外層不執行任何編碼字集的轉換。

#### 使用 ODBC 外層來代替現存的資料來源外層

當您使用 ODBC 外層來存取資料來源,而不是使用設計來存取該特定資料來源的 外層時,會發生下列問題:

#### DB2 for Linux、UNIX 及 Windows 資料來源

當您使用 ODBC 外層來存取 DB2 for Linux、UNIX 及 Windows 資料來

源時,DB2 聯合資料庫程序會異常地終止。使用 DRDA® 外層來存取 DB2 for Linux、UNIX 及 Windows 資料來源。

#### <span id="page-31-0"></span>Informix 資料來源

不要嘗試使用 ODBC 外層來存取 Informix 資料來源。您無法使用 ODBC 外層來建立 Informix 資料來源物件的暱稱。您無法使用透通 (pass-through) 階段作業或使用透通 DDL 來使用 ODBC 外層建立 Informix 表格。若要 存取 Informix 資料來源,請使用 Informix 外層。

#### 含有索引的 ODBC 資料來源

當您在包含索引的遠端表格上建立暱稱時, ODBC 外層不會在聯合資料庫系統型 錄上記錄索引資訊。您必須使用 CREATE INDEX 陳述式加上 SPECIFICATION ONLY 子句,來建立表格的索引規格。

#### ODBC 外層限制

如果不可為 Null、非字元 (固定長度或可變長度) 直欄上的唯一索引不存在於暱 稱,或不存在於暱稱對應的遠端表格,則暱稱上的已定位 UPDATE 及 DELETE 陳 沭式,以及某些已搜尋的 UPDATE 及 DELETE 陳沭式將失敗。失敗錯誤是 SOL30090 原因碼 21。

## Oracle 外層支援

#### dixlinkOracle script 錯誤

如果您在 AIX 上使用 djxlinkOracle script 來鏈結 SQLNET 外層,且未安裝 AIX Base Application Development Math Library, 則 script 將因為鏈結編輯器錯誤而 失敗。

您可以發出下列 AIX 命令來判斷是否有安裝檔案庫:

lslpp -1 bos.adt.libm

若要避免鏈結編輯器錯誤,您可以安裝 AIX Base Application Development Math Library,或編輯 djxlinkOracle script,然後從 ld (鏈結編輯器) 命令中除去所有出 現的 -lm 選項。

#### NET8 64 位元外層支援

UNIX 聯合伺服器上的 64 位元 Oracle NET8 外層使用 Oracle 9i 從屬站檔案庫 libclntsh.<suffix>,其中 <suffix> 是字尾,是由作業系統來決定的。此檔案庫 位於 \$ORACLE HOME/1ib 目錄中。若要確定已安裝此檔案庫,您可能需要安裝使用 伺服器安裝的 Oracle 9i 從屬站。然後,您可以使用自訂選項來除去任何伺服器特 定的選項。

## <span id="page-32-0"></span>**Sybase 外層支援**

#### **Sybase Adaptive Server Enterprise 必要的版本**

如果您正在使用配合 Sybase Adaptive Server Enterprise 11.9 使用的 Sybase 外層, 您必須使用版本 11.9.2.6 或更新版本。如果您沒有安裝這些版本中的其中一項,您 必須在您的 Sybase 伺服器上安裝最新的 Emergency Bug Fix (EBF)。

#### 計算 **SMALLINT** 直欄

包括 SMALLINT 直欄計算的 SQL 陳述式可能會造成算術溢位的錯誤。如果您明 確地將直欄定義為 INTEGER 資料類型,便能避免發生此錯誤。

此問題會發生在 DBLIB 及 CTLIB 外層。

#### **K VARCHAR 直欄變更為 CLOB 或 BLOB 直欄**

如果您將本端直欄類型從 VARCHAR 變更為 CLOB 或 BLOB 資料類型, CTLIB 外層便無法對已變更的直欄執行 SELECT 陳述式。

#### 變更為 BIGINT 直欄

在 Windows 聯合伺服器上,如果您將本端直欄類型變更為 BIGINT,將傳回該直 欄的不正確結果。

此問題僅在使用 CTLIB 外層時才會發生。這個問題不會影響到 DBLIB 外層。

#### 直欄名稱必須是唯一的

DBLIB 外層無法為包含重複直欄名稱的表格建立暱稱。例如, DBLIB 外層會將 直欄名稱 abc、ABC、Abc 視為是相同的名稱。

若要為包含了使用不同大小寫字體的相同直欄名稱之 Sybase 表格建立暱稱,您必 須將遠端直欄名稱變更為唯一的名稱,或使用 CTLIB 外層 (而不要使用 DBLIB 外 層)。

#### 以 DBCS 用於聯合伺服器名稱

DBLIB 外層無法使用 DBCS 作為聯合伺服器名稱。若要對聯合伺服器名稱使用 DBCS,您必須使用 CTLIB 外層。

#### 在 LOB 直欄上使用 SELECT 陳述式 (僅限 DBLIB 外層)

若要選取 LOB 直欄,資料來源表格必須具有唯一的索引及 TIMESTAMP 直欄。

這個需求不適用於 CTLIB 外層。

#### <span id="page-33-0"></span>**變更 DECIMAL 或 NUMERIC 直欄為 INTEGER 直欄**

如果您將本端直欄類型從 DECIMAL 或 NUMERIC 變更為 INTEGER, DBLIB 外層便無法在該直欄上處理 SELECT 陳述式。這個選取作業因 SQL0303N 錯誤而 失敗。

## **Extended Search 外層限制**

#### **Extended Search 查詢中有不正確的日期格式**

當您使用 Extended Search 自訂函數 ESWRAPPER.ES\_SEARCH 的 SQL 表示式 時,您必須使用 YYYYMMDD 日期格式。例如,對於 2002 年 12 月 31 日,日 期是 20021231。

下列範例顯示使用不正確日期格式的查詢範例。接著將使用正確日期格式改寫查 詢:

#### 不正確的格式

```
SELECT OWNER, DOC_CONTENT
  FROM MedDocs
  WHERE ESWRAPPER.ES Search(DOC RANK, '( ( TOKEN: EXACT "MARS") AND
  ( ("TITLE" IN "Artificial Liver") AND
  ('DATE" >= '01/01/2001") ) ) ' = 1
```
#### 正確的格式

```
SELECT OWNER, DOC_CONTENT
  FROM MedDocs
  WHERE ESWRAPPER.ES Search(DOC RANK, '( ( TOKEN:EXACT "MARS") AND
  ( ("TITLE" IN "Artificial Liver") AND
  (PDATE" > = "20010101") ) ) ' = 1
```
#### 使用 Extended Search 暱稱的 SQL 查詢傳回了 SQL0901N 錯誤

當使用 Extended Search 暱稱的 SQL 查詢僅由 WHERE 子句中無法被 Extended Search 外層處理的述詞所組成時,將傳回下列錯誤訊息。

SQL0901N 由於非嚴重的系統錯誤,SQL 陳述式失效。 可處理後續的 SQL 陳述式。 (原因 "sqlno crule remote pushdow[200]:rc(-2144272270) 錯誤產生"。) SQLSTATE=58004

如果 SQL 查詢至少有一個可被 Extended Search 外層處理的述詞,則系統會接受 並執行杳詢。

下列範例顯示會傳回 SQL0901N 錯誤的查詢:

沒有述詞的查詢:

SELECT E.COLUMN FROM ES\_NICKNAME as E 使用 ANY、ALL、SOME、EXIST 述詞的 SQL 查詢:如此的述詞需要一個可 被 Extended Search 外層處理的額外述詞。

<span id="page-34-0"></span>SELECT E.COLUMN FROM ES NICKNAME as E WHERE E.COLUMN = ALL (SELECT COL FROM TABLE)

NOT IN 沭詞不支援使用 FULL SELECT:

SELECT E.COLUMN FROM ES NICKNAME as E WHERE E.COLUMN NOT IN (SELECT COL FROM TABLE)

IN 沭詞不支援使用 FULL SELECT:

SELECT E.COLUMN FROM ES NICKNAME as E WHERE E.COLUMN IN (SELECT COL FROM TABLE)

固定直欄述詞:

SELECT E.COLUMN FROM ES NICKNAME as E WHERE  $DOC ID = 'ABC'$ 

下列範例顯示不會傳回 SOL0901N 錯誤的杳詢:

SELECT E.COLUMN FROM ES NICKNAME as E WHERE E.COLUMN IN (SELECT COL FROM TABLE) AND  $E.COLUMN = 'ABC'$ 

在這個杳詢中,述詞 E.COLUMN IN (SELECT COL FROM TABLE) 遭到 Extended Search 外層拒絕,但沭詞 E.COLUMN = 'ABC' 可被 Extended Search 外層處理。

#### FIELD DATATYPE SMALLINT 支援的資料類型

表格欄位 FIELD DATATYPE SMALLINT 中的資料類型不正確。代表欄位値的實 際資料類型的正確整數值是 DATE、VARCHAR、DOUBLE 及 INTEGER。

#### 未支援的資料類型

Extended Search 外層不支援 DECIMAL (整數) 資料類型。

## Teradata 外層支援

## 僅限 DB2 Universal Database for AIX : 不容許對 EUC-JP 資料庫使用 GRAPHIC 及 VARGRAPHIC Teradata 資料類型

Teradata 在 GRAPHIC 及 VARGRAPHIC 資料類型中使用了 EUC-JP 編碼。如果 聯合資料庫使用 EUC-JP 字碼頁,您將無法在含有 GRAPHIC 或 VARGRAPHIC 直欄的 Teradata 表格上建立一個暱稱。您也無法使用透通 DDL 來建立一個含有

<span id="page-35-0"></span>GRAPHIC 或 VARGRAPHIC 直欄的 Teradata 表格。DB2 Universal Database 使 用 UCS-2 編碼, 因為部份 EUC-JP 字元是 3 個位元組。

如果您嘗試在具有 GRAPHIC 或 VARGRAPHIC 直欄的 Teradata 表格上建立暱 稱,或使用透通 DDL 來建立具有 GRAPHIC 或 VARGRAPHIC 直欄的 Teradata 表格,您將得到錯誤訊息 SQL3324。

## 不容許對 UTF-8 資料庫使用 GRAPHIC 及 VARGRAPHIC Teradata 資料類 型

Teradata 不支援對 UTF-8 字集使用 GRAPHIC 及 VARGRAPHIC 資料類型。如 果聯合資料庫使用 UTF-8 字碼頁,您將無法在含有 GRAPHIC 或 VARGRAPHIC 直欄的 Teradata 表格上建立一個暱稱。您無法使用透通 DDL 來建立一個含有 GRAPHIC 或 VARGRAPHIC 直欄的 Teradata 表格。如需詳細資訊,請參閱 Teradata 文件。

## 存取 Microsoft Excel 資料來源

您可以使用 Excel 外層或 ODBC 外層來存取 Microsoft Excel 試算表。有關每個 存取方法的優缺點、架構需求及每個方法的限制之其它詳細資訊,可在這個網址 www.ibm.com/software/data/integration/db2ii/support 取得。

## 使用 CREATE TYPE MAPPING 陳述式

如果您在 CREATE TYPE MAPPING 陳沭式中指定 REMOTE 關鍵字,則會在聯 合資料庫型錄表格中儲存不正確的伺服器資訊。例如,發出下列 DDL 陳述式會造 成 ODBC REMOTE 以伺服器類型儲存在型錄中:

CREATE TYPE MAPPING TM1 FROM LOCAL TYPE SYSIBM. INTEGER TO SERVER TYPE ODBC REMOTE TYPE SQL INTEGER

若要確定有在型錄中儲存正確的伺服器資訊,請不要在 CREATE TYPE MAPPING 陳述式中指定 REMOTE 關鍵字。例如:

CREATE TYPE MAPPING TM1 FROM LOCAL TYPE SYSTRM. INTEGER TO SERVER TYPE ODBC TYPE SQL INTEGER

## DB2LOOK 命令限制產生聯合 DDL 陳述式

DB2LOOK 命令會從 DB2 型錄中的中間資料產生 DDL 陳述式。在 DB2LOOK 命 令偵測到 LOB 資料的 CREATE TYPE MAPPING 之後, DB2LOOK 將不會產 生任何後續的 CREATE TYPE MAPPING 陳述式。您必須以手動方式建立 DB2LOOK 省略掉的資料類型對映陳述式。

## <span id="page-36-0"></span>**getstats** - **get\_stats\_nr** uπ

因為此版次中的暱稱不支援 runstats 公用程式,您可以下載 getstats 或 **get\_stats\_nr** 工具,這些工具可從 DB2 Information Integrator 網站 www.ibm.com/software/data/integration/db2ii 取得。這兩種工具會收集由 DB2 查詢 最佳化工具使用的鍵值統計資訊。收集的資訊包括表格列數、直欄列數及索引 firstkeycard 與 fullkeycard。**getstats** 和 **get\_stats\_nr** 工具會在遠端資料來源上 執行查詢,以收集統計値。這些查詢可能會在遠端資料來源中使用大量資源。

**getstats** 及 **get\_stats\_nr** 工具是暫時性的解決方案,可讓您在不捨棄及重建暱稱 的情況下更新暱稱統計值。通常,對關聯式資料來源使用 **getstats** 工具。對非關 聯式資料來源使用 **get\_stats\_nr** 工具。

#### **getstats**

您可以使用 getstats 工具與 DRDA、Oracle、 Sybase、IBM® Informix、Microsoft SQL Server、Teradata、ODBC、表格結構化檔案、 Excel、XML 及 BioRS 資料來源搭配。**getstats** 工具對於某些資料來源 具有限制。

**XML** 僅在根暱稱不是用 DOCUMENT 選項設成 FILE 來建立時, **getstats** 工具才能收集暱稱的統計值。

#### 表格結構化檔案

僅在暱稱不是用 DOCUMENT 選項來建立時,**getstats** 工具才能 執行。

**ODBC** 僅在 ODBC 外層存取的資料來源支援如 count(\*)、count(distinct)、 min() 及 max 的函數時,**getstats** 工具才能執行。

**getstats** 工具可在 Windows、AIX、「Solaris 作業環境」、 Linux 及 HP-UX 系統上執行。

#### **get\_stats\_nr**

您可以使用 **get\_stats\_nr** 與純文字檔、Excel、 BioRS \Documentum \ BLAST \ HMMR \ Entrez \ XML 及 Extended Search 資料來源搭配。如同 getstats 工具一般,get\_stats\_nr 工具會收集資料 來源的基本統計資訊。**get\_stats\_nr** 工具也會收集遠端非關聯式資料來源 的成本參數,並更新 DB2 型錄。

**get stats nr** 工具只在 Windows 及 AIX 上執行。

getstats 及 get\_stats\_nr 範例工具的提供並不含任何正式或隱含的保證。getstats 及 **get\_stats\_nr** 工具是為了示範的用途而提供,因此 IBM 公司不提供任何保證、 義務或承諾。

您可以從下列網站下載 **getstats** 及 **get\_stats\_nr** 工具: www.ibm.com/software/data/integration/db2ii/support.html 。

## <span id="page-37-0"></span>**CREATE TABLE 限制**

如果您在 CREATE TABLE 陳述式上指定了無效的選項,DB2 將忽略這個選項, 且不會發出錯誤訊息。例如,在下列陳述式中, DB2 會忽略 bad\_option 選項: CREATE TABLE my\_table(c1 INT) OPTIONS(remote server 'MY\_SERVER', remote schema 'J15USER1', bad option 'for fun');

下列選項是有效的 CREATE TABLE 選項:

- REMOTE SERVER
- REMOTE\_SCHEMA
- REMOTE TABNAME
- SQL SUFFIX (僅限 DRDA 外層)

## 對 BLAST丶Entrez丶Extended Search丶HMMER 及 XML 資料來源的 左外部結合查詢中發生錯誤

部份包括 BLAST、Entrez、Extended Search、HMMER 及 XML 資料來源暱稱的 左外部結合查詢可能傳回錯誤。當這些非關聯式資料來源之一的暱稱位在左外部 結合的內部部份時,將發生這些錯誤。例如:

SELECT \* FROM *db2\_table* LEFT OUTER JOIN *non\_relational\_nickname* ON *db2\_table.col = non\_relational\_nickname.col* WHERE *<optional\_predicates> db2\_table* 可以是本端表格或暱稱。

傳回的錯誤訊息是 -901 "Input plan empty: cannot build lolepop."

此時,沒有這個問題的暫行解決方法。

## 「DB2 控制中心」更新

## 聯合線上說明與「DB2 控制中心」物件名稱之間的差異

線上說明中記載的視窗名稱不是某些「DB2 控制中心」視窗目前的名稱。

表 5. 已變更的視窗名稱

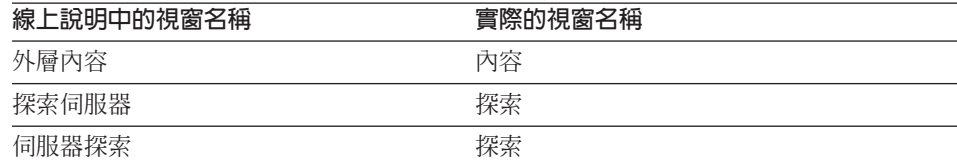

<span id="page-38-0"></span>表 5. 已變更的視窗名稱 *(繼續)* 

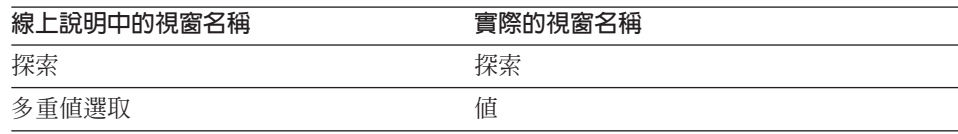

線上說明中記載的控制項名稱不是「DB2 控制中心」中視窗上某些控制項目前的名 稱。

表 6. 已變更的控制項名稱

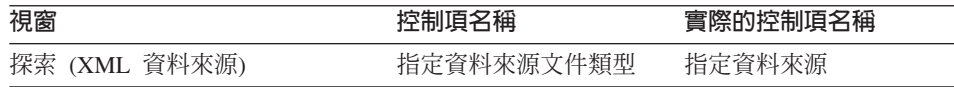

## db2updv8 命令

如果您正在使用以 DB2 Universal Database 版本 8.1 或 DB2 Universal Database 版本 8.1 Fix Pack 1 所建立的聯合資料庫,來與 DB2 Universal Database 版本 8.1.2 一起搭配使用,則必須使用 db2updv8 命令來更新您的聯合資料庫。

#### 語法:

►►-db2updv8--d-database-name

u—userid—-p—password—<sup>"</sup>

這個命令的範例如下:

db2updv8 -d testdb -u dbadmin -p dbpasswd 如果您未將資料庫更新為 DB2 Universal Database 版本 8.1.2,則在嘗試從「控 制中心」中的「聯合資料庫物件」建立外層時,您將得到錯誤訊息 SQL0444N。

## 聯合從屬站及伺服器相容性

如果您使用 DB2 Universal Database 版本 7 從屬站與 DB2 Universal Database 版 本 8.1.2 伺服器搭配,則必須將您的從屬站升級至 DB2 Universal Database 版本 8.1.2,才能在 「DB2 控制中心」中使用新的聯合功能。

如果您使用 DB2 Universal Database 版本 8.1.2 從屬站及 DB2 Universal Database 版本 7 伺服器,則必須將您的伺服器升級至 DB2 Universal Database 版本 8.1.2, 才能在「DB2 控制中心」中使用新的聯合功能。

如果您使用 DB2 Universal Database 版本 8.1 或 DB2 Universal Database 版本 8.1 Fix Pack 1 從屬站,與 DB2 Universal Database 版本 8.1.2 伺服器搭配,則

 $\blacktriangleright$ 

僅有部份的聯合功能可在「DB2 控制中心」中使用。若要在「DB2 控制中心」中 使用所有聯合功能,您必須將您的從屬站升級至 DB2 Universal Database 版本  $8.1.2 \cdot$ 

## <span id="page-39-0"></span>MQ 使用者定義的函數訊息字串更新

在下列訊息中,'2pc' 應該不是訊息的一部份。用於兩階段確定的值 '2pc',無法用 於此版次中。有效的值為 'Opc'、'1pc' 及 'all'。此訊息應改為:

============================================================ 用法: disable MQFunctions -n dbName -u uID -p password [-v 0pc | 1pc | all] ============================================================"; ============================================================ 用法: enable MQFunctions -n dbName -u uID -p password [-q queuemanager] [-v 0pc|1pc|all] [-novalidate] [-interactive] [-force] ============================================================"; 只有 'all'、'0pc' 或 '1pc' 值可用於 -v 選項。";

# <span id="page-40-0"></span>文件更正

下列資訊說明先前發行的 HTML、PDF 和列印文件的更正。這些受影響之主題的 更新版將放入將來新版的 DB2 Information Integrator 文件中。

本節中,所有對於「DB2 資訊中心」的導覽參照都假設您正在使用 DB2 Information Integrator 導覽樹作為起始點。當「DB2 資訊中心」顯示在瀏覽器時,您可以從這 個「資訊中心」的左上角選取要使用的導覽樹。

## **DB2 Information Integrator 安裝手冊**

#### 主題標題:DB2 Information Integrator 支援的作業系統

「DB2 資訊中心」中的位置

安裝 DB2 Information Integrator -> 規劃安裝 DB2 Information Integrator 版本 8。這個主題前次更新於 DB2 Information Integrator 版本 8.1。

#### $P$ DF 及列印書籍中的位置

書籍標題: DB2 Information Integrator 安裝手冊

章節標題: 規劃安裝 DB2 Information Integrator

#### 更正

下表中顯示之支援的作業系統會取代本主題中顯示之支援的作業 系統清單:

表 7. DB2 Information Integrator 支援的作業系統

| 作業系統               | 32 位元支援 | 64 位元支援 |
|--------------------|---------|---------|
| Windows NT         | ↙       |         |
| Windows 2000       | ↙       |         |
| Windows XP         | ↙       |         |
| Solaris 作業環境 7、8、9 | مھما    | ↙       |
| AIX 4.3            | ✔       |         |
| AIX <sub>5</sub>   | ↙       | ►       |
| HP-UX 版本 11i       |         |         |

RedHat Linux 版本 7。請參閱 DB2  $\blacktriangleright$ for Linux 網頁,以取得支援的 Linux 核心程式層次資訊: [http://www.ibm.com/software/](http://www.ibm.com/db2/linux/validate) [data/db2/linux/validate](http://www.ibm.com/db2/linux/validate)

> $\overline{A}$  Windows XP Professional Edition  $\overline{B}$  Windows 2000 Professional Edition 及 Windows NT 工作站上,可支援 DB2 Enterprise Server Edition 及 DB2 Connect Enterprise Edition 以進行開發與測試。

#### 主題標題:檢查資料來源環境變數

#### 「DB2 資訊中心」中的位置

安裝 DB2 Information Integrator  $\rightarrow$  安裝 DB2 Information Integrator 及設定聯合資料庫與伺服器 -> 後置安裝作業 -> 檢查資料來源環 境變數,「手動設定 Informix 環境變數」一節,「設定 Informix 字碼頁轉換」小節。這個主題前次更新於 DB2 Information Integrator  $\overline{M} \overline{A}$  8.1  $\circ$ 

#### **PDF** 及列印書籍中的位置

書籍標題: DB2 Information Integrator 安裝手冊

章節標題:安裝 DB2 Information Integrator 及設定聯合伺服器 與資料庫

更正 本主題目前含有下列文字:

每一次發出 SQL 陳述式以存取 Informix 資料來源中的資料時, Informix 外層會決定要在該連線中使用哪一個字碼頁値。如果已在 聯合伺服器的 db2dj.ini 檔案中設定 Informix 環境變數 CLIENT\_LOCALE,則外層會使用 db2dj.ini 檔案中的值。

此文字應換成:

每一次 Informix 外層連接至 Informix 資料來源時,外層會決定要 對該連線使用哪一個字碼頁值。

#### 主題標題:檢查資料來源環境變數

#### 「DB2 資訊中心」中的位置

安裝 DB2 Information Integrator -> 安裝 DB2 Information Integrator 及設定聯合資料庫與伺服器 -> 後置安裝作業。這個主題前次更新  $$$  DB2 Information Integrator 版本 8.1  $\circ$ 

#### PDF 及列印書籍中的位置

書籍標題: DB2 Information Integrator 安裝手冊

章節標題: 安裝 DB2 Information Integrator 及設定聯合伺服器 與資料庫

- 更正 除了列出的資料來源環境變數外,下列是 Oracle 資料來源的有效 選用環境變數:
	- NLS\_LANG
	- ORACLE BASE

#### 主題標題:檢查資料來源環境變數

「DB2 資訊中心」中的位置

安裝 DB2 Information Integrator -> 安裝 DB2 Information Integrator 及設定聯合資料庫與伺服器 -> 後置安裝作業。這個主題前次更新  $\frac{1}{2}$  DB2 Information Integrator 版本 8.1  $\circ$ 

 $P$ DF 及列印書籍中的位置

書籍標題: DB2 Information Integrator 安裝手冊

章節標題:安裝 DB2 Information Integrator 及設定聯合伺服器 與資料庫

更正 下列對於 db2dj.ini 檔案的限制已除去:

環境變數值不可有空白字元。

下列限制不正確:

每一行必須以 ASCII 回車 (0x0D) 或換行 (0x0A) 字元結尾。

限制應改為:

檔案中任何一行的最大長度為 1021 個位元組。系統不處理超過該 長度的資料。

#### 主題標題:聯合系統的硬體及軟體需求

「DB2 資訊中心」中的位置

安裝 DB2 Information Integrator > 規劃安裝 DB2 Information Integrator 版本 8。這個主題前次更新於 DB2 Universal Database 版本 8.1.2。

 $\mathsf{PDF}$  及列印書籍中的位置

書籍標題: DB2 Information Integrator 安裝手冊

章節標題: 規劃安裝 DB2 Information Integrator

更正  支援 BioRS 5.0.14 與 BioRS 外層搭配使用。

## <span id="page-43-0"></span>**DB2 Information Integrator Migration Guide**

#### 主題標題: Migration roadmap

「DB2 資訊中心」中的位置

移轉 DB2 Information Integrator -> 規劃移轉 DB2 Information Integrator 版本 8。這個主題前次更新於 DB2 Information Integrator 版本 8.1。

#### PDF 及列印書籍中的位置

書籍標題: DB2 Information Integrator Migration Guide

章節標題: DB2 Information Integrator migration overview

更正 在這個主題的開頭加入下列文字:

Migration converts older versions of instances and databases to DB2 Information Integrator. You can migrate from DataJoiner, Version 2.1.1 or from DB2 Universal Database for UNIX, Windows, and OS/2 Version 7. You can migrate your system to DB2 Information Integrator by issuing migration commands, such as **db2ckmig**, **db2imigr**, and **db2 migrate database** and by installing DB2 Information Integrator and DB2 for Linux, UNIX, and Windows, Version 8. You do not need to copy files or create links, unless you are explicitly instructed to perform these tasks.

這個主題的表格 1 不完整,現在包括下列變更:

- 在步驟 1 中,動作也包括瞭解和從 DataJoiner 及 DB2 移轉相 關聯的限制。
- 在步驟 3 中,正確的動作是安裝適當的軟體。安裝軟體所應遵 循的順序是根據您要從其移轉的產品版本及您使用的作業系統 而定。
- 在步驟 4 中,正確的動作是移轉案例及資料庫。若要移轉案例 及資料庫,請發出 db2imigr 命令 (僅限 UNIX 作業系統) 及 db2 migrate database 命令。若要移轉資料庫到新的案例, 請發出 **db2 restore db** 命令。

#### 主題標題: Preparing to migrate to DB2 Information Integrator

#### 「DB2 資訊中心」中的位置

移轉至 DB2 Information Integrator -> 規劃移轉至 DB2 Information Integrator 版本 8 -> 移轉之前。這個主題前次更新於 DB2 Information Integrator  $\overline{\mathbb{W}}$   $\overline{\mathbb{X}}$  8.1  $\circ$ 

#### PDF 及列印書籍中的位置

書籍標題: DB2 Information Integrator Migration Guide 章節標題: Before you migrate

更正 以下列文字加入新的一節,其標題為 "Copying the Sybase interfaces file":

> Before you migrate to DB2 Information Integrator, make a copy of the interfaces file. This file is not automatically migrated to DB2 Information Integrator, and you must restore it after you complete the migration steps. The interfaces file is typically located in the \$HOME/sqllib directory.

#### 主題標題: Installation sequence for migrating instances and databases

#### 「DB2 資訊中心」中的位置

移轉至 DB2 Information Integrator -> 移轉 Windows 伺服器。這 個主題前次更新於 DB2 Information Integrator 版本 8.1。

#### $\mathsf{PDF}$  及列印書籍中的位置

**書籍標題: DB2 Information Integrator Migration Guide** 章節標題: Migrating to DB2 Information Integrator

更正  $E$  ″Installation sequence for migrating instances and databases on UNIX operating systems" 一節的開頭加入下列文字:

> You must complete all the pre-migration tasks except verify the database before you install the software. After you install DB2 Enterprise Server Edition and DB2 Information Integrator, follow the steps in the topic ″Verifying that your databases are ready for migration″ before you proceed with the migration steps.

#### 主題標題: Space considerations for DB2 migration

#### 「DB2 資訊中心」中的位置

移轉 DB2 Information Integrator -> 規劃移轉 DB2 Information Integrator 版本 8。這個主題前次更新於 DB2 Information Integrator 版本 8.1。

#### $P$ DF 及列印書籍中的位置

**書籍標題** *DB2 Information Integrator Migration Guide* 章節標題: Migration considerations

#### 更正

這個主題討論 logfilsiz、logprimary 及 logsecond 架構參數的 使用,並指示您將這些參數值加倍。然而,當您從 DataJoiner 移 轉時,您所需的日誌檔空間取決於您資料庫的大小。所有日誌檔 的大小總數必須兩倍於資料庫的備份檔大小。

如果您在 DataJoiner 系統上有足夠的日誌檔空間,請使用下列公  $\pm$ 

( 4096 X logfilsiz X ( logprimary + logsecond) ) > 2 X (DataJoiner database backup file size)

4096 是日誌檔的頁面大小。logfilsiz、logprimary 及 logsecond 是資料庫架構參數。

例如,假設 DataJoiner 資料庫的備份檔大小是 117.5 MB。在移 轉至 DB2 之前,所有日誌檔的大小總數必須是 2 X 117.5 = 235 MB $\circ$ 

logfilsiz 參數是 5000。DataJoiner 資料庫具有 6 個 logprimary 檔及 4 個 logsecond 檔。使用這些數字後,所有 日誌檔的大小總數如下:

 $(4096 \times 5000 \times (6 + 4)) = 204.8 \text{ MB}$ 因為所有日誌檔的檔案大小總數不到 DataJoiner 資料庫備份檔大 小的兩倍,所以移轉失敗。您可以在移轉之前,增加 logfilsiz 參數的大小,或建立額外的日誌檔,來避免這個錯誤。

## 主題標題: Migrating databases

#### 「DB2 資訊中心」中的位置

移轉至 DB2 Information Integrator -> 移轉 Windows 伺服器。這 個主題前次更新於 DB2 Information Integrator 版本 8.1。

移轉至 DB2 Information Integrator -> 移轉 UNIX 伺服器。這個 主題前次更新於 DB2 Information Integrator 版本 8.1。

#### $\mathsf{PDF}\,$  及列印書籍中的位置

**書籍標題: DB2 Information Integrator Migration Guide** 章節標題: Migrating to DB2 Information Integrator

#### 更正

當您移轉 DataJoiner 資料庫且日誌檔大小太小時,就會出現下列 錯誤:

SQL1704N 資料庫移轉失敗。原因碼 "3"。

您必須增加日誌檔大小,然後再次發出 db2 migrate database 命令。

所有日誌檔的大小總數必須兩倍於資料庫的 DataJoiner 備份檔大 小。如果您有足夠的日誌檔空間,請使用下列公式:

( 4096 X logfilsiz X ( logprimary + logsecond) ) > 2 X (DataJoiner database backup file size)

4096 是日誌檔的頁面大小。logfilsiz、logprimary 及 logsecond 是資料庫架構參數。在完成移轉之後,請重設 logfilsiz、 logprimary 及 logsecond 參數。

#### 主題標題: Verifying that your databases are ready for migration

#### 「DB2 資訊中心」中的位置

移轉至 DB2 Information Integrator -> 移轉之前。這個主題前次更 新於 DB2 Information Integrator 版本 8.1。

#### $\mathsf{PDF}$  及列印書籍中的位置

**書籍標題** : DB2 Information Integrator Migration Guide 章節標題: Before you migrate

#### 更正

db2ckmig 命令也會檢查抽象資料類型是否不存在於資料庫,以及 諸如表格及概略表的物件沒有使用資料庫中的 SYSCAT 或 SYSSTAT 綱目。

新增下列步驟至 Procedure 一節:

- 1. Log on to the instance that you are migrating from.
	- If you are migrating from a previous version of DB2 Universal Database, log on as the DB2 instance owner.
	- v If you are migrating from DataJoiner, log on as the DataJoiner instance owner.
- 2. Issue the **db2stop** command to stop the instance.
- 3. On Windows servers, insert the DB2 Universal Database Version 8 product CD in the CD-ROM.
- 4. From a DB2 command line prompt, change to the appropriate directory:
	- v On AIX, the path for this command is /usr/opt/db2\_08\_01/bin/db2ckmig.
	- On Linux, HP-UX, and the Solaris Operating Environment, the path for this command is /opt/IBM/db2/V8.1/bin/db2ckmig.
	- On Windows operating systems, change to the \db2\Windows\utilities directory on the CD.

5. Issue the **db2ckmig** command with the /l parameter to verify that the databases that are owned by the current instance are ready to be migrated and to generate a log file.

If the **db2ckmig** command does not find errors, you receive the following message:

db2ckmig was successful. Database(s) can be migrated.

- 6. If the **db2ckmig** command finds errors, correct the problems before you migrate.
- 7. Check the log file to ensure that it contains the following text: Version of DB2CKMIG being run: VERSION 8

#### 主題標題:Migrating DB2 (Windows)

#### 「DB2 資訊中心」中的位置

移轉至 DB2 Information Integrator -> 移轉 Windows 伺服器。這 個主題前次更新於 DB2 Information Integrator 版本 8.1。

#### PDF 及列印書籍中的位置

**書籍標題** *DB2 Information Integrator Migration Guide* 

章節標題: Migrating to DB2 Information Integrator

**更正** 在步驟 7 後面加入下列文字:

On Windows operating systems, all existing instances are migrated during the server installation.

#### 主題標題: Migrating DB2 (UNIX)

#### 「DB2 資訊中心」中的位置

移轉至 DB2 Information Integrator -> 移轉 UNIX 伺服器。這個 主題前次更新於 DB2 Information Integrator 版本 8.1。

#### PDF 及列印書籍中的位置

**書籍標題: DB2 Information Integrator Migration Guide** 

章節標題: Migrating to DB2 Information Integrator

**更正** 這個主題說明如何使用 db2imigr 命令來移轉案例。如果您正要從 DataJoiner 移轉,且需要修改架構設定,請在發出 **db2imiqr** 命令 之後,將 db2dj.ini 檔的所有權從 root 變更為案例的擁有者。 db2dj.ini 檔位在 sqllib/cfg 目錄中。

## 主題標題: Migrating to DB2 Version 8 on UNIX 64-bit from DataJoiner on **UNIX 32-bit**

#### 「DB2 資訊中心」中的位置

移轉至 DB2 Information Integrator -> 從 UNIX 32 位元的 DataJoiner 移轉至 UNIX 64 位元的 DB2 版本 8。這個主題前次 更新於 DB2 Information Integrator 版本 8.1。

#### $P$ DF 及列印書籍中的位置

書籍標題: DB2 Information Integrator Migration Guide 章節標題: Migrating to DB2 Information Integrator

#### 更正

Procedure 一節中的步驟現在如下:

- 1. Install DB2 Universal Database Version 8 and DB2 Information Integrator on your DataJoiner system. Do not remove the previous version.
- 2. Stop the DataJoiner Version 2.1.1 instance.
- 3. Run the **/usr/opt/db2\_08\_01/bin/db2ckmig** command as the instance owner on the DataJoiner 2.1.1 32-bit system to ensure that the database can be migrated.
- 4. Backup the DataJoiner Version 2.1.1 database.
- 5. Install DB2 Universal Database Version 8 and DB2 Information Integrator Version 8 on your 64-bit system.
- 6. Create the 32-bit instance by using either the installer or by using the **db2icrt -w 32 -u <instance name>** command.
- 7. Migrate the database by using the **db2 restore database** command.
- 8. If you receive the following error, the database was restored, but the database was not migrated.

SQL2519N The database was restored but the restored database was not migrated to the current release. Error "-1704" with tokens "3" is returned. SQLSTATE=57011

You must complete the following steps to migrate the database:

a. Increase the total size for all log files. When you migrate from DataJoiner, the total size for all log files must be twice the backup file size of the database. Use the following formula to determine if you have sufficient log file space on your DataJoiner system:

( 4096 X logfilsiz X ( logprimary + logsecond) ) > 2 X (DataJoiner database backup file size)

4096 is the page size of the log file. logfilsiz, logprimary, and logsecond are database configuration parameters.

- b. Migrate the database by using the **db2 migrate database** command.
- c. If the log file size is still not large enough, the following error appears:

SQL1704N Database migration failed. Reason code "3".

You must increase the log file size, and issue the **db2 migrate database** command again.

- d. After the migration is complete, reset the logfilsiz, logprimary, and logsecond parameters.
- 9. Update the instance to a DB2 Universal Database Version 8 64-bit instance. To update the DataJoiner Version 2.1.1 32-bit instance to a DB2 Universal Database Version 8 64-bit instance, use the **db2iupdt** command, and specify the **-w** parameter with a value of **64**.
- 10. Restart the instance.

#### 主題標題: After you migrate to DB2 Information Integrator

## 「DB2 資訊中心」中的位置

移轉至 DB2 Information Integrator -> 存取移轉後的資料來源。這 個主題前次更新於 DB2 Information Integrator 版本 8.1。

PDF 及列印書籍中的位置

**書籍標題: DB2 Information Integrator Migration Guide** 章節標題: After you migrate

更正 以下列文字加入新的一節,其標題為 『Restoring DataJoiner configuration settings $\Box$ :

> Before you migrated to DB2 Information Integrator Version 8, you copied the DB2 DataJoiner configuration settings. After you migrate the instances and databases, you must restore the configuration settings.

> Locate the djenv.log file that you created before migrating to DB2 Information Integrator. Compare the variables listed in the djenv.log file with the variables in the \$HOME/sqllib/cfg/db2dj.ini file. If necessary, edit the db2dj.ini file to add any missing variables.

更正 以下列文字加入新的一節,其標題為 『Restoring DB2 Version 7 federated systems configuration settings $\Box$ :

> Before you migrated to DB2 Information Integrator Version 8, you copied the configuration settings in the db2dj.ini file. After you migrate the instances and the databases, you must restore the configuration settings.

> Locate the db2dj.ini file that you copied before migrating to DB2 Information Integrator Version 8. Restore that copy of the db2dj.ini file to the \$HOME/sqllib/cfg/ directory.

更正 以下列文字加入新的一節,其標題為 『Dropping mappings for a specific server type $\Box$ :

> In DB2 DataJoiner, you can create data type mappings and function mappings that are associated with a particular type of server. For example, you can create a mapping that applies to all Oracle servers or to all Sybase servers.

> After you migrate to DB2 Information Integrator Version 8, you might need to drop a wrapper and create the wrapper again. When you drop the wrapper, other migrated objects that are dependent upon the wrapper, such as the mappings, are also dropped. If you attempt to drop the mapping after you drop the wrapper, you receive an error. The error is:

DB21034E The command was processed as an SQL statement because it was not a valid Command Line Processor command. During SQL processing it returned: SQL0901N The SQL statement failed because of a non-severe system error. Subsequent SQL statements can be processed. (Reason "missing type mapping from server pd".) SQLSTATE=58004

You can avoid this error by taking one of the following actions:

- Drop the mapping before you drop the wrapper.
- Drop the mapping at any time, if you specify the mapping name in the DROP statement with trailing spaces so that the total length of the name is equal to eighteen characters.

#### 主題標題: Accessing DB2 family data sources after migration

#### 「DB2 資訊中心」中的位置

移轉至 DB2 Information Integrator -> 存取移轉後的資料來源。這 個主題前次更新於 DB2 Information Integrator 版本 8.1。

#### $\mathsf{PDF}\,$ 及列印書籍中的位置

**書籍標題: DB2 Information Integrator Migration Guide** 

章節標題: After you migrate

更正 遺漏了 Prerequisites 一節。本主題的先決條件如下:

記錄伺服器名稱,以及您在移轉至 DB2 Information Integrator 之 前所存取之資料庫的資料庫別名。請參閱主題 "Recording database information before migrating" $\circ$ 

程序中的步驟 3 現在指定:you must catalog the node by issuing the **CATALOG TCPIP NODE** command if you migrated only the database.

程序中的步驟 4 現在指定:you must catalog the database, if you migrated instances and the database or if you migrated only the database. Issue the **CATALOG DATABASE** command to catalog and store remote database information in the federated system database directory. The name of the node that you specify must match the node name that you added in the **CATALOG TCPIP NODE** command. If the length of the remote database name is greater than eight characters, issue the **CATALOG DCS DATABASE** command. This command creates a DCS directory entry. The length of the database names for DB2 Universal Database for z/OS and DB2 Universal Database for iSeries data sources are typically greater than eight characters.

#### 主題標題: Accessing Informix data sources after migration

#### 「DB2 資訊中心」中的位置

移轉至 DB2 Information Integrator -> 存取移轉後的資料來源。這 個主題前次更新於 DB2 Information Integrator 版本 8.1。

#### PDF 及列印書籍中的位置

**書籍標題: DB2 Information Integrator Migration Guide** 

章節標題: After you migrate

更正 程序中的步驟 4b 含有不正確的命令名稱。正確的命令是 db2iupdt ·

#### 主題標題: Accessing Microsoft SQL Server data sources after migration

#### 「DB2 資訊中心」中的位置

移轉至 DB2 Information Integrator -> 存取移轉後的資料來源。這 個主題前次更新於 DB2 Information Integrator 版本 8.1。

#### **PDF** 及列印書籍中的位置

**書籍標題: DB2 Information Integrator Migration Guide** 

#### 章節標題: After you migrate

更正 程序中的步驟 5b 含有不正確的命令名稱。正確的命令是 db2iupdt ·

#### 主題標題: Accessing ODBC data sources after migration

#### 「DB2 資訊中心」中的位置

移轉至 DB2 Information Integrator -> 存取移轉後的資料來源。這 個主題前次更新於 DB2 Information Integrator 版本 8.1。

#### ${\sf PDF}$  及列印書籍中的位置

**書籍標題** *DB2 Information Integrator Migration Guide* 章節標題: After you migrate

#### 更正 在程序後面加入下列文字:

If you use transparent DDL to create remote tables on ODBC data sources through DataJoiner, you might receive errors with SELECT statements after you migrate to DB2 Information Integrator Version 8. The DataJoiner DATE data type is mapped to the ODBC DATETIME data type when you create a remote ODBC table through DataJoiner.

You can avoid these errors after you migrate to DB2 Information Integrator Version 8 by changing the local data type in the federated database systems catalog from DATE to TIMESTAMP.

#### 主題標題: Accessing Oracle data sources after migration

#### 「DB2 資訊中心」中的位置

移轉至 DB2 Information Integrator -> 存取移轉後的資料來源。這 個主題前次更新於 DB2 Information Integrator 版本 8.1。

#### $P$ DF 及列印書籍中的位置

**書籍標題** : DB2 Information Integrator Migration Guide 章節標題: After you migrate

更正 程序中的步驟 5b 含有不正確的命令名稱。正確的命令是 db2iupdt ·

#### 主題標題:Accessing Sybase data sources after migration

#### 「DB2 資訊中心」中的位置

移轉至 DB2 Information Integrator -> 存取移轉後的資料來源。這 個主題前次更新於 DB2 Information Integrator 版本 8.1。

#### $\mathsf{PDF}$  及列印書籍中的位置

書籍標題: DB2 Information Integrator Migration Guide 章節標題: After you migrate

- 更正 程序中的步驟 5b 含有不正確的命令名稱。正確的命令是 db2iupdt ·
- 更正 在移轉至 DB2 Information Integrator 版本 8 之前,您已複製了 interfaces 檔。在程序中,於步驟 1 之前加入新的步驟: In the federated database instance, restore the interfaces file back into the \$HOME/sqllib directory.

#### 主題標題: Accessing Teradata data sources after migration

#### 「DB2 資訊中心」中的位置

移轉至 DB2 Information Integrator -> 存取移轉後的資料來源。這 個主題前次更新於 DB2 Information Integrator 版本 8.1。

PDF 及列印書籍中的位置

書籍標題: DB2 Information Integrator Migration Guide

章節標題: After you migrate

更正 程序中的步驟 3b 含有不正確的命令名稱。正確的命令是 db2iupdt ·

#### 主題標題: DataJoiner migration restrictions

#### 「DB2 資訊中心」中的位置

移轉 DB2 Information Integrator -> 規劃移轉 DB2 Information Integrator 版本 8。這個主題前次更新於 DB2 Information Integrator 版本 8.1。

#### PDF 及列印書籍中的位置

書籍標題: DB2 Information Integrator Migration Guide

章節標題: DB2 Information Integrator migration overview

更正 以下列文字加入新的一節,其標題為 『Sybase server options』:

DB2 Information Integrator, Version 8, does not support the Sybase server options APPLY\_BUFFER\_SIZE and APPLY\_PACKET\_SIZE.

#### 主題標題: DataJoiner migration restrictions

#### 「DB2 資訊中心」中的位置

移轉 DB2 Information Integrator -> 規劃移轉 DB2 Information Integrator 版本 8。這個主題前次更新於 DB2 Information Integrator 版本 8.1。

#### ${\sf PDF}$  及列印書籍中的位置

**書籍標題** *DB2 Information Integrator Migration Guide* 

章節標題: DB2 Information Integrator migration overview

更正 此主題說明有關從 DataJoiner 移轉至 DB2 Information Integrator 的某些 LONG 及 LOB 資料類型抄寫限制。這些限制說明您可能 無法抄寫大型資料物件。

> 然而,您可以將某些含有大型資料物件的資料類型直欄變更為 VARCHAR 資料類型以啓用抄寫。

> 當您從 DataJoiner 移轉至 DB2 Information Integrator 版本 8 時, 您遠端資料來源的大型物件資料類型將對映至本端的 CLOB 或 BLOB 資料類型。但 Oracle NET8 外層除外,因為聯合伺服器無 法以暱稱寫入 DB2 CLOB 或 BLOB 資料類型,且這些資料類型 無法被抄寫。

> 如果您需要啓用這些資料類型的抄寫,您必須將這些本端 CLOB 及 BLOB 資料類型直欄變更為 VARCHAR 資料類型,以給與 「DB2 抄寫」 插入及更新專用權,以及啓用這些直欄的抄寫。

對於下列資料來源,現在您可以啓用這些大型資料物件的抄寫:

#### **DB2 Universal Database**

依預設,DRDA 外層會將遠端 LONG VARCHAR 及 LONG VARCHAR FOR BIT DATA 資料類型對映至本端 的 CLOB 及 BLOB 資料類型。您可以將這些本端 CLOB 及 BLOB 資料類型直欄變更為 VARCHAR 及 VARCHAR FOR BIT 資料類型,長度最多為 32672 個字 元。

#### **Oracle**

依預設,NET8 及 SQLNET 外層會將遠端 LONG 及 LONG RAW 資料類型對映至本端 CLOB 及 BLOB 資料 類型。現在您可以將這些本端 CLOB 及 BLOB 資料類型 直欄變更為 VARCHAR 及 VARCHAR FOR BIT DATA 資料類型,長度最多為 32672 個字元。

#### **Informix**

依預設,INFORMIX 外層會將遠端 TEXT 及 BYTE 資 料類型對映至本端 CLOB 及 BLOB 資料類型。您可以將 這些本端 CLOB 及 BLOB 資料類型直欄變更為 VARCHAR 及 VARCHAR FOR BIT DATA 資料類型, 長度最多為 32672 個字元。

#### **Sybase**

依預設,CTLIB 外層會將遠端 TEXT 及 IMAGE 資料類 型對映至本端 CLOB 及 BLOB 資料類型。您可以將這些 本端 CLOB 及 BLOB 資料類型直欄變更為 VARCHAR 及 VARCHAR FOR BIT DATA 資料類型,長度最多為 32672 個字元。如果您正在使用 DBLIB 外層,將無法變 更大型資料物件。

#### **Microsoft SQL Server**

DJXMSSQL3 外層及 MSSQLODBC3 外層會將遠端 TEXT 及 IMAGE 資料類型對映至本端 CLOB 及 BLOB 資料 類型。您可以將這些本端 CLOB 及 BLOB 資料類型直欄 變更為 VARCHAR 及 VARCHAR FOR BIT DATA 資 料類型,長度最多為 32672 個字元。

#### **TERADATA**

依預設,長度超過 32672 個字元的遠端 CHAR 及 VARCHAR 資料類型會對映至本端 CLOB 資料類型。依 預設,長度超過 32672 個字元的遠端 BYTE 及 VARBYTE 資料類型會對映至本端 BLOB 資料類型。您 可以將這些本端 CLOB 及 BLOB 資料類型直欄變更為 VARCHAR 及 VARCHAR FOR BIT DATA 資料類型, 長度最多為 32672 個字元。

例如,假設您想要使用 DB2 遠端資料來源上名為 EMP 的遠端表 格。 EMP 表格含有一個名為 EMP\_INFO 且遠端資料類型為 LONG VARCHAR 的直欄。接著,您建立一個名為 EMPLOYEE 的暱稱,來參照 DB2 表格 EMP\_INFO。您建立的暱稱含有一個 稱為 INFO (參照遠端表格上的 EMP\_INFO 直欄) 的本端直欄。

當您建立這個遠端表格的暱稱時,依預設,DRDA 外層會將 EMP\_INFO 直欄的資料類型對映至本端 CLOB 資料類型。

若要啓用 INFO 直欄中本端資料的抄寫,請將這個直欄的資料類 型從 CLOB 變更為 VARCHAR。例如:

ALTER NICKNAME EMPLOYEE ALTER COLUMN INFO LOCAL TYPE VARCHAR(32672)

#### 主題標題: DB2 Version 7 federated system migration restrictions

#### <span id="page-56-0"></span>「DB2 資訊中心」中的位置

移轉 DB2 Information Integrator -> 規劃移轉 DB2 Information Integrator 版本 8。這個主題前次更新於 DB2 Information Integrator 版本 8.1。

#### $P$ DF 及列印書籍中的位置

**書籍標題: DB2 Information Integrator Migration Guide** 

章節標題: DB2 Information Integrator migration overview

更正 以下列文字加入新的一節,其標題爲 『Sybase server options』:

DB2 Information Integrator, Version 8, does not support the Sybase server options APPLY\_BUFFER\_SIZE and APPLY\_PACKET\_SIZE.

若需移轉 UNIX 或 Windows 資料庫到新電腦的指示,請參閱主題 DB2 Information Integrator 網站上的主題 "Migrating a database to a different computer",網址爲 www.ibm.com/software/data/integration/db2ii/ 。

## **DB2 Information Integrator Data Source Configuration Guide**

#### 主題標題: PubMed and Nucleotide schema tables

#### 「DB2 資訊中心」中的位置

架構聯合系統及資料來源-> 架構資料來源-> 架構 Entrez 資料來 源。這個主題前次更新於 DB2 Information Integrator 版本 8.1。

#### $P$ DF 及列印書籍中的位置

**書籍標題:** DB2 Information Integrator Data Source *Configuration Guide*

章節標題: Configuring access to Entrez data source

更正 Whucleotide schema" 一節中 Nucleotide DBSeq 暱稱表格內的橫列 不正確。 Sequence 橫列中的資料類型應該是 VARCHAR  $(32000)$ ,而不是 CLOB。

#### 主題標題: User mapping options for federated servers

#### 「DB2 資訊中心」中的位置

參照資訊-> 聯合系統參照。這個主題前次更新於 DB2 Information Integrator  $\overline{M}$   $\overline{A}$  8.1 $\overline{C}$ 

#### $P$ DF 及列印書籍中的位置

書籍標題: DB2 Information Integrator Data Source *Configuration Guide*

附錄標題 : User mapping options for federated systems

- 更正 帳戶選項的名稱 ACCOUNTING,而不是 ACCOUNTING\_STRING 。
- 主題標題: Adding Oracle data sources to federated servers

#### 「DB2 資訊中心」中的位置

架構聯合系統及資料來源-> 架構資料來源-> 架構 Oracle 資料來 源。這個主題前次更新於 DB2 Information Integrator 版本 8.1。

#### $\mathsf{PDF}\,$  及列印書籍中的位置

**書籍標題: DB2 Information Integrator Data Source** *Configuration Guide*

章節標題: Configuring access to Oracle data sources

 $\overline{E}$  **E**  $\overline{F}$  Prerequisites  $-\hat{m}$   $\overline{F}$  NLS LANG 新增至您架構聯合伺服 器以存取 Oracle 資料來源之前應該設定的變數清單。

## 主題標題: CREATE NICKNAME statement - Example for Documentum **wrapper**

#### 「DB2 資訊中心」中的位置

架構聯合系統及資料來源-> 架構資料來源-> 架構 Documentum 資 料來源。這個主題前次更新於 DB2 Information Integrator 版本  $8.1\degree$ 

#### PDF 及列印書籍中的位置

**書籍標題:** DB2 Information Integrator Data Source *Configuration Guide*

章節標題: Configuring access to Documentum data sources

更正 Documentum 字串資料類型 object\_name 及標題的最大長度不是 255。最大長度取決於聯合伺服器所使用的作業系統而定。在 Windows 聯合伺服器上,最大長度是 260。在 UNIX 聯合伺服器 上,最大長度是  $1024$ 。

#### 主題標題: CREATE NICKNAME statement - Examples for XML wrapper

#### 「DB2 資訊中心」中的位置

範例-> 資料來源架構範例 ->XML 資料來源範例。這個主題前次 更新於 DB2 Information Integrator 版本 8.1。

#### PDF 及列印書籍中的位置

書籍標題: DB2 Information Integrator Data Source *Configuration Guide*

章節標題:Configuring access to XML data sources

更正 在 payment 暱稱概略表的範例中, select 子句中的直欄名稱 p.amount 應該是 p.number。

> 在 item 暱稱概略表的範例中,select 子句中名為 it.quantity 及 it.name 的直欄應該是 i.quantity 及 i.name。

#### 主題標題: Registering nicknames for Excel data sources

#### 「DB2 資訊中心」中的位置

架構聯合系統及資料來源-> 架構資料來源-> 架構 Excel 資料來 源。這個主題前次更新於 DB2 Information Integrator 版本 8.1。

#### $\mathsf{PDF}$  及列印書籍中的位置

書籍標題: DB2 Information Integrator Data Source *Configuration Guide*

章節標題: Configuring access to Excel data sources

更正 日期範圍限制不再適用。Excel 外層支援的日期範圍與 Microsoft Excel 應用程式支援的日期範圍相同。

#### 主題標題: Extended Search vertical tables

#### 「DB2 資訊中心」中的位置

架構聯合系統及資料來源-> 架構資料來源-> 架構 Extended Search 資料來源。這個主題前次更新於 DB2 Information Integrator 版本  $8.1\degree$ 

#### $\mathsf{PDF}$  及列印書籍中的位置

書籍標題: DB2 Information Integrator Data Source *Configuration Guide*

章節標題: Configuring access to Extended Search data sources

更正 在表格中,於 FIELD\_DATATYPE 的 Column Name 横列中,從 資料類型清單除去 DECIMAL。

#### 主題標題: Messages for the Extended Search wrapper

#### 「DB2 資訊中心」中的位置

架構聯合系統及資料來源-> 架構資料來源-> 架構 Extended Search 資料來源。這個主題前次更新於 DB2 Information Integrator 版本  $8^{\circ}$ 

#### $\mathsf{PDF}$  及列印書籍中的位置

書籍標題: DB2 Information Integrator Data Source *Configuration Guide*

章節標題:Configuring access to Extended Search data sources

<span id="page-59-0"></span>更正 當使用 Extended Search 暱稱的查詢在 WHERE 子句中含有 Extended Search Wrapper 無法處理的述詞時,將傳回下列錯誤訊 息。

> SQL0901N 由於非嚴重的系統錯誤,SQL 陳述式失效。 可處理後續的 SOL 陳述式。 (願B "sq1no\_crule\_remote\_pushdow[200]:rc(-2144272270) 錯誤產生"。) SQLSTATE=58004<br>將傳回 SQL0901N 錯誤的查詢範例:

- 沒有述詞的查詢
- 使用述詞 ANY、ALL、SOME 或 EXIST 的查詢
- 使用述詞 IN 或 NOT IN 與 FULL SELECT 陳述式搭配的查 詢
- 使用如 WHERE DOC\_ID = 'ABC' 等固定直欄述詞的查詢

## **DB2 Information Integrator Federated Systems Guide**

#### 主題標題: User mapping options for federated servers

「DB2 資訊中心」中的位置

參照資訊-> 聯合系統參照。這個丰題前次更新於 DB2 Information Integrator  $\overline{M} \overline{A}$  8.1 $\overline{O}$ 

#### **PDF** 及列印書籍中的位置

**書籍標題** *• DB2 Information Integrator Federated Systems Guide* 附錄標題: User mapping options for federated systems

更正 帳戶選項的名稱 ACCOUNTING,而不是 ACCOUNTING STRING .

## 主題標題: Default forward data type mappings (Sybase)

#### 「DB2 資訊中心」中的位置

參照資訊-> 聯合系統參照。這個主題前次更新於 DB2 Information Integrator  $\overline{M} \overline{A}$  8.1 $\overline{O}$ 

#### PDF 及列印書籍中的位置

**書籍標題** *• DB2 Information Integrator Federated Systems Guide*  $M\ddot{\mathcal{B}}$  = Default forward data type mappings

#### 更正

Sybase 會自動將 CHAR NULL 資料類型轉換為 VARCHAR 資 料類型。請參閱 VARCHAR 資料類型橫列,以取得 CHAR NULL 資料類型的預設資料類型對映。

Sybase 會自動將 NCHAR NULL 資料類型轉換為 NVARCHAR。 請參閱 NVARCHAR 資料類型橫列,以取得 NCHAR NULL 資 料類型的預設轉遞 (forward) 資料類型對映。

#### <span id="page-60-0"></span>主題標題: Default forward data type mappings (Informix)

「DB2 資訊中心」中的位置

參照資訊-> 聯合系統參照。這個主題前次更新於 DB2 Information Integrator  $\overline{M} \overline{A}$  8.1  $\circ$ 

#### $\mathsf{PDF}\,$ 及列印書籍中的位置

**書籍標題** *DB2 Information Integrator Federated Systems Guide* 附錄標題: Default forward data type mappings

更正 對映至聯合類型 DOUBLE 之遠端類型 DECIMAL 的 REMOTE UPPER LEN 值已從 32 變更為 130。

## **DB2 Information Integrator Developer's Guide**

#### 主題標題: Installing DB2 WebSphere MQ Series

#### 「DB2 資訊中心」中的位置

開發應用程式-> 開發使用 WebSphere MQ Series 傳訊的應用程 式。這個主題前次更新於 DB2 Information Integrator 版本 8.1。

#### $\mathsf{PDF}\,$ 及列印書籍中的位置

書籍標題: DB2 Information Integrator Developer's Guide 章節標題: Developing database applications that exploit WebSphere Message Queue functions

更正 新增 Application Messaging Interface, Version 1.2 or later 作爲 MO 使用者定義的函數的先決條件。新增 DB2 UDB XML Extender 作 為 MQ 使用者定義的函數的先決條件。

## 主題標題:WebSphere Application Server for administering Web **applications**

#### 「DB2 資訊中心」中的位置

開發應用程式-> 開發 Web 服務及 Web 應用程式-> 部署及測試 您的 Web 應用程式。這個主題前次更新於 DB2 Information Integrator  $\overline{M}$   $\overline{X}$  8.1 $\circ$ 

#### $P$ DF 及列印書籍中的位置

**書籍標題** *DB2 Information Integrator Developer's Guide* 章節標題: Deploying and testing your Web application

更正 將參照 WebSphere Application Server Express 變更為參照 DB2 的 應用程式伺服器。新增應用程式伺服器的安裝資訊。新增 DB2 應 用程式伺服器的前置安裝需求。

## 主題標題: Performance and tuning planning - federated systems and **materialized query tables**

#### 「DB2 資訊中心」中的位置

產品概觀-> 資訊整合 -- 概觀-> 擴充您的資料倉儲 -- 一個解決 方案範例-> 倉儲範例 -- Cottonwood Distributors, Inc.-> 部署應用 程式 -- 倉儲範例 -> 效能及調整規劃。這個主題前次更新於 DB2 Information Integrator  $\overline{M}$   $\overline{A}$  8.1 $\overline{C}$ 

#### PDF 及列印書籍中的位置

**書籍標題: DB2 Information Integrator Developer's Guide** 章節標題  $\ddot{\theta}$  Overview of information integration solutions

更正 除去所有與具體化查詢表格相關的 REFRESH IMMEDIATE 參 照。

# <span id="page-62-0"></span>注意事項

本資訊是針對 IBM 在美國所提供之產品與服務開發出來的。在其它國家中, IBM 不見得有提供本書中所提的各項產品、服務或功能。要知道您所在區域是否可用 到這些產品與服務時,請向當地的 IBM 服務代表查詢。本書在提及 IBM 產品、 程式或服務時,不表示或暗示只能使用 IBM 的產品、程式或服務。只要未侵犯 IBM 的智慧財產權,任何功能相當的產品、程式或服務都可以取代 IBM 的產品、 程式或服務。不過,其它非 IBM 產品、程式或服務在運作上的評價與驗證,其責 任屬於使用者。

在這本書或文件中可能包含著 IBM 所擁有之專利或專利申請案。本書使用者並不 享有前述專利之任何授權。 您可以用書面方式來查詢授權,來函請寄到:

IBM Director of Licensing IBM Corporation North Castle Drive Armonk, NY 10504-1785 U.S.A.

若要查詢有關二位元組 (DBCS) 資訊的授權事宜,請聯絡您國家或地區的 IBM 智 慧財產部門,或者用書面方式寄到:

IBM World Trade Asia Corporation Licensing 2-31 Roppongi 3-chome, Minato-ku Tokyo 106, Japan

下列段落若與該國或地區之法律條款抵觸,即視為不適用: IBM 僅以現狀提供本 書,而不提供任何明示或默示之保證 (包括但不限於可售性或符合特定效用的保 證)。若有些地區在某些交易上並不允許排除上述保證,則該排除無效。

本書中可能會有技術上或排版印刷上的訛誤。因此,IBM 會定期修訂;並將修訂後 的內容納入新版中。同時,IBM 得隨時改進並 (或) 變動本書中所提及的產品及 (或) 程式。

本書對於非 IBM 網站的援引只是為了方便而提供,並不對這些網站作任何認可。 該些網站上的內容並非本 IBM 產品內容的一部份,用戶使用該網站時應自行承擔 風險。

當您提供資訊給 IBM 時,您即授權予 IBM 以其認為適當的方式來使用或分送資 訊,而不必對您負起仟何青仟。

本程式之獲授權者若希望取得相關資料,以便使用下列資訊者可洽詢 IBM。其下列 資訊指的是: ⑴ 獨立建立的程式與其它程式 (包括此程式) 之間交換資訊的方式 (2) 相互使用已交換之資訊方法。若有任何問題請聯絡:

**IBM** Corporation J46A/G4 555 Bailey Avenue San Jose, CA 95141-1003  $U.S.A.$ 

上述資料的取得有其特殊要件,在某些情況下必須付費方得使用。

本書所描述的任何程式及其所有可用的授權著作是由 IBM 所提供,並受到「IBM 客戶合約」、「IBM 國際程式授權合約」或雙方之間任何同等合約條款之規範。

此間所含之任何效能資料,皆是得自控制的環境之下;因此不同作業環境之下所 得的結果,可能會有很大的差異。部份測量可能是在開發中的系統上執行,因此 不保證可以從一般的系統獲致相同的結果。甚至有部份的測量,是利用插補法而 得的估計值,其實際結果可能會有所不同。本書的使用者應根據其特有的環境, 驗證出滴用的資料。

本書所提及之非 IBM 產品資訊,係由產品的供應商,或其出版的聲明或其它公開 管道取得。IBM 並未測試過這些產品,也無法確認這些非 IBM 產品的執行效能、 相容性、或任何對產品的其它主張是否完全無誤。如果您對非 IBM 產品的性能有 任何的疑問,請逕向該產品的供應商查詢。

有關 IBM 未來動向的任何陳述,僅代表 IBM 的目標而已,並可能於未事先聲明 的情況下有所變動或撤同。

本書中含有日常商業活動所用的資料及報告範例。為了提供完整的說明,這些範 例包括個人、公司、廠牌和產品的名稱。這些名稱全屬虛構,若與任何公司的名 稱和仹址雷同,純屬巧合。

著作權捋權:

本書句含原始語言的範例應用程式,用以說明各種作業平台上的程式設計技術。 您可以基於研發、使用、銷售或散佈符合作業平台 (用於執行所撰寫的範例程式) 之 應用程式設計介面的應用程式等目的,以任何形式複製、修改及散佈這些範例程 式,而無需付費給 IBM。但這些範例皆未經過完整的測試。因此,IBM 不會保證 或暗示這些程式的穩定性、服務能力或功能。

<span id="page-64-0"></span>這些範例程式或是任何衍生著作的每一份拷貝或任何部份,都必須具有下列的著 作權聲明:

© (*your company name*) (*year*). Portions of this code are derived from IBM Corp. Sample Programs. © Copyright IBM Corp. \_*enter the year or years*\_. All rights reserved.

## 商標

下列術語是 IBM 公司在美國及 (或) 其它國家的商標。

IBM AIX **CICS** DataJoiner D<sub>B2</sub> DB2 Connect DB2 Universal Database DRDA Informix iSeries OS/390 z/OS

下列術語是其它公司的商標或註冊商標:

Microsoft、Windows 及 Windows NT 是 Microsoft Corporation 在美國及 (或) 其 它國家的商標。

UNIX 是 The Open Group 在美國及其它國家的註冊商標。

Java 以及所有與 Java 有關的商標是 Sun Microsystems, Inc. 在美國及 (或) 其它 國家的商標。

其它公司、產品或服務名稱可能是其它公司的商標或服務標誌。

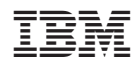